**LAPORAN KERJA PRAKTEK Pembangunan Sistem Order Bagian Aktivasi, Kesepakatan dan Perubahan Kesepakatan PT. Foxline Mediadata Indonusa**

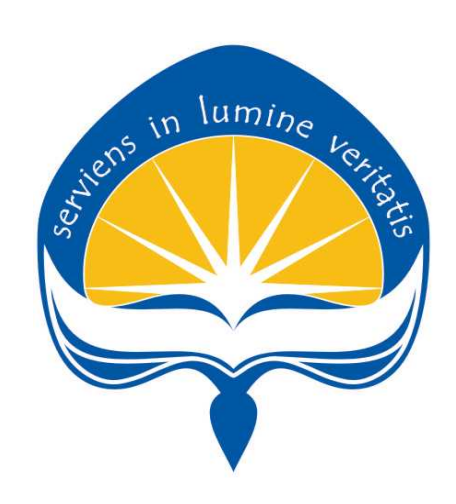

Dipersiapkan oleh: Khadaddad Rafi Ali Sangadji / 150708506

# **PROGRAM STUDI TEKNIK INFORMATIKA FAKULTAS TEKNOLOGI INDUSTRI UNIVERSITAS ATMA JAYA YOGYAKARTA**

**2019**

# HALAMAN PENGESAHAN

Laporan Kerja Praktek PT. Foxline Mediadata Indonusa

Proposal ini telah diperiksa dan disetujui Agustus 2019 Pada tanggal:

Oleh:

Dosen Pembimbing,

(Dr. Pranowo, S.T., M.T.)

Pembimbing Lapangan,  $R.$ 

(Muhammad Rizal Al-Hafidz)

ii

## **KATA PENGANTAR**

<span id="page-2-0"></span>Puji syukur penulis panjatkan kepada Tuhan Yang Maha Esa yang telah memberikan rahmat dan karunia-Nya, sehingga penulis dapat menyelesaikan laporan kerja praktek ini. Kerja Praktek adalah salah satu dari mata kuliah wajib yang harus ditempuh oleh setiap mahasiswa Fakultas Teknik Industri, program studi Teknik Informatika, Universitas Atma Jaya Yogyakarta sebagai salah satu syarat untuk mengambil mata kuliah Tugas Akhir (TA).

Melalui Kerja Praktek diharapkan mahasiswa dapat memperluas pengetahuan dan pemahaman mengenai disiplin ilmu disertai penerapannya secara nyata. Mengingat dunia kerja saat ini membutuhkan tenaga kerja yang berpengalaman bagi sebuah perusahaan. Laporan ini dibuat berdasarkan pengalaman yang didapatkan dari kerja praktek yang telah ditempuh dari tanggal 1 Juli 2019 sampai dengan 10 Agustus 2019 di PT. Foxline Mediadata Indonusa.

Penyusunan laporan ini tidak terlepas dari bantuan beberapa pihak, oleh karena itu penulis hendak mengucapkan terima kasih kepada:

- 1. *All*ah Yang Maha Esa yang telah melimpahkan nikmat, taufik serta hidayah-Nya yang sangat besar sehingga penulis pada akhirnya bisa menyelesaikan kerja praktek.
- 2. Orang tua, yang selalu memberikan semangat dan tidak berhenti mendoakan penulis selama penulis melakukan kerja praktek.
- 3. Bapak Dr. Pranowo, S.T., M.T., selaku dosen pembimbing yang telah membimbing penulis selama pelaksanaan kerja praktek maupun penyusunan laporan.
- 4. Muhammad Rizal Al-Hafid, selaku pembimbing lapangan yang telah membimbing penulis selama pelaksanaan kerja praktek.
- 5. Seluruh Staff Divisi NOC & Trantet yang telah berbagi pengalaman dan materi yang berguna didunia IT.

6. Seluruh teman yang tidak dapat disebutkan satu persatu yang telah memberikan bantuan kepada penulis selama pelaksanaan kerja praktek.

Akhir kata, penulis menyadari bahwa pelaksanaan kerja praktek dan penyusunan laporan ini masih belum sempurna. Oleh karena itu, kritik dan saran yang membangun sangat penulis harapkan, semoga penyusunan laporan ini

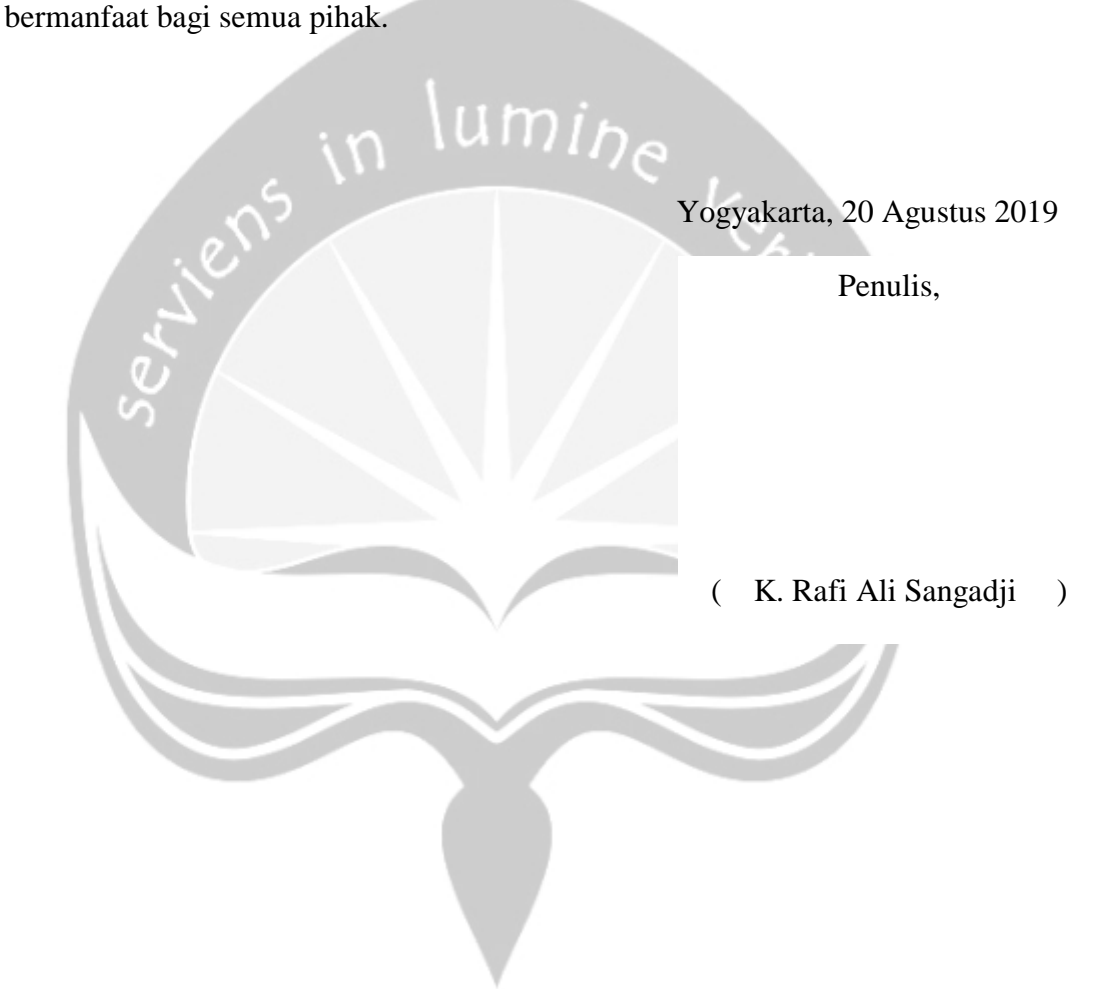

# **DAFTAR ISI**

<span id="page-4-0"></span>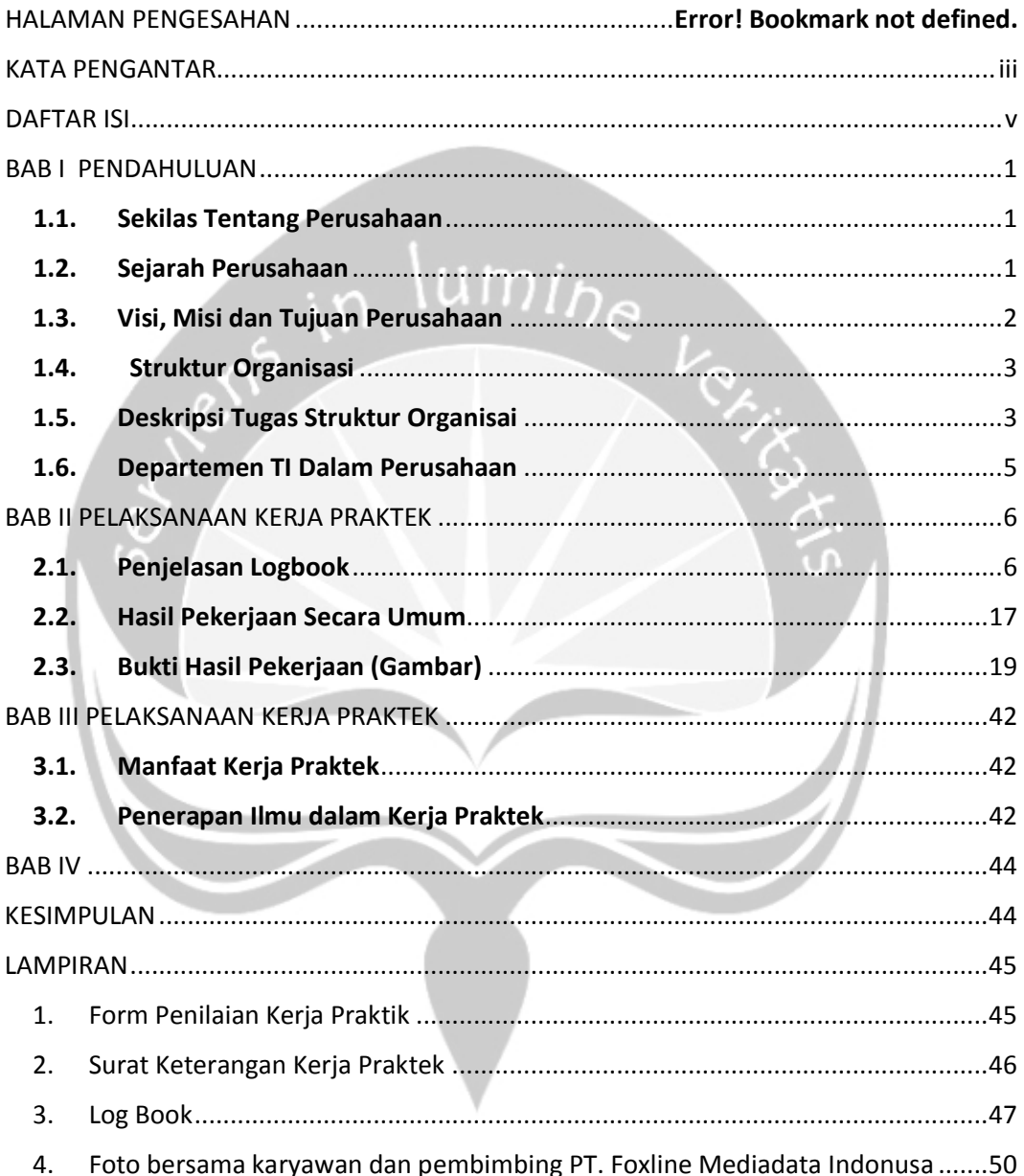

### **BAB I**

## **PENDAHULUAN**

#### <span id="page-5-1"></span><span id="page-5-0"></span>**1.1. Sekilas Tentang Perusahaan**

PT. Foxline Mediadata Indonusa adalah sebuah perusahaan *Internet Service Provider* atau sebagai perusahaan yang menyelenggarakan penyediaan jasa sambungan internet, PT. Foxline Mediadata Indonusa mempunyai jaringan baik secara domestic maupun internasional. Sehingga pelanggan atau pengguna dari sambungan yang disediakan oleh PT. Foxline Mediadata Indonusa dapat terhubung ke jaringan internet global. Adapun layanan yang disediakan berupa *dedicated internet*, VPN, IP Telephony, IP Transit, dan Coliocation Server, serta data *host to host* perbankan untuk kebutuhan *core banking*.

#### <span id="page-5-2"></span>**1.2. Sejarah Perusahaan**

Foxline Network Media adalah perusahaan swasta yang bergerak pada bidang teknologi informasi dan komunikasi berdiri pada tahun 2007, pada pertengahan tahun tersebut menjadi masa-masa sulit karena mengalami jatuh bangun dalam dunia bisnis bidang teknologi informasi dan komunikasi. Tetapi dengan adanya peningkatan dalam team dengan mulai kembali untuk membenahi management serta *service* kepada *client*. Berawal dari tempat yang kecil di sebuah rumah, foxline media network dimulai dengan memberikan layanan dari *service computer door to door*, penyedia layanan akun premium, pembuatan website, jual beli peripheral computer (*online store*) pun sudah di lakukan, yang pada akhirnya bisa membuat sebuah terobosan baru dengan membuat internet service provider untuk kalangan personal maupun perusahaan, dengan kemampuan teknis yang sudah baik dan berpengalaman.

Pada tanggal 8 juli 2014 Foxline Network Media resmi berdiri sebagai badan perusahaan yang legal sebagai PT. Foxline Mediadata Indonusa yang mampu memberikan service yang berkualitas dan handal. Dukungan penuh dari para vendor dalam menggerakkan bisnis ini juga sangat membantu untuk melayani, yang hingga saat ini memiliki wilayah opersional didalam maupun diluar negri. PT. Foxline Mediadata Indonusa juga akan selalu meng–*upgrade service*, kualitas, dan performa untuk meningkatkan kepuasan pelanggan, karena tujuan utama dari Foxline Network Media adalah memberikan service dan quality control yang baik kepada pelanggan.

#### <span id="page-6-0"></span>**1.3. Visi, Misi dan Tujuan Perusahaan**

#### Visi Perusahaan

Visi PT. Foxline Mediadata Indonusa didedikasikan untuk bangsa kita dengan meningkatkan pengetahuan kita tentang informasi secara glogal dengan menggunakan internet yang positif untuk masa depan yang lebih baik.

#### Misi Perusahaan

- 1. Mengedepankan *Service* dan *Quality Control.*
- 2. Menghasilkan kecerdasan dan produk berbasis teknologi informasi.
- 3. Memenuhi kebutuhan *Client* dengan layanan yang berkualitas dan peforma yang handal.

Tujuan Perusahaan

- Menjaga kepercayaan Pelanggan untuk mendapatkan akses informasi dan komunikasi tanpa batas melalui jaringan internasional.
- *Peering* dengan provider lokal untuk melayani pelanggan dengan mengembangkan bisnis secara Profesional.
- Profesionalisme, integritas, dedikasi untuk kepuasan pelanggan.
- Memberikan service dan quality cotrol yang baik kepada Pelanggan.

#### <span id="page-7-0"></span>**1.4. Struktur Organisasi**

STRUKTUR ORGANISASI PT. FOXLINE MEDIADATA INDONUSA

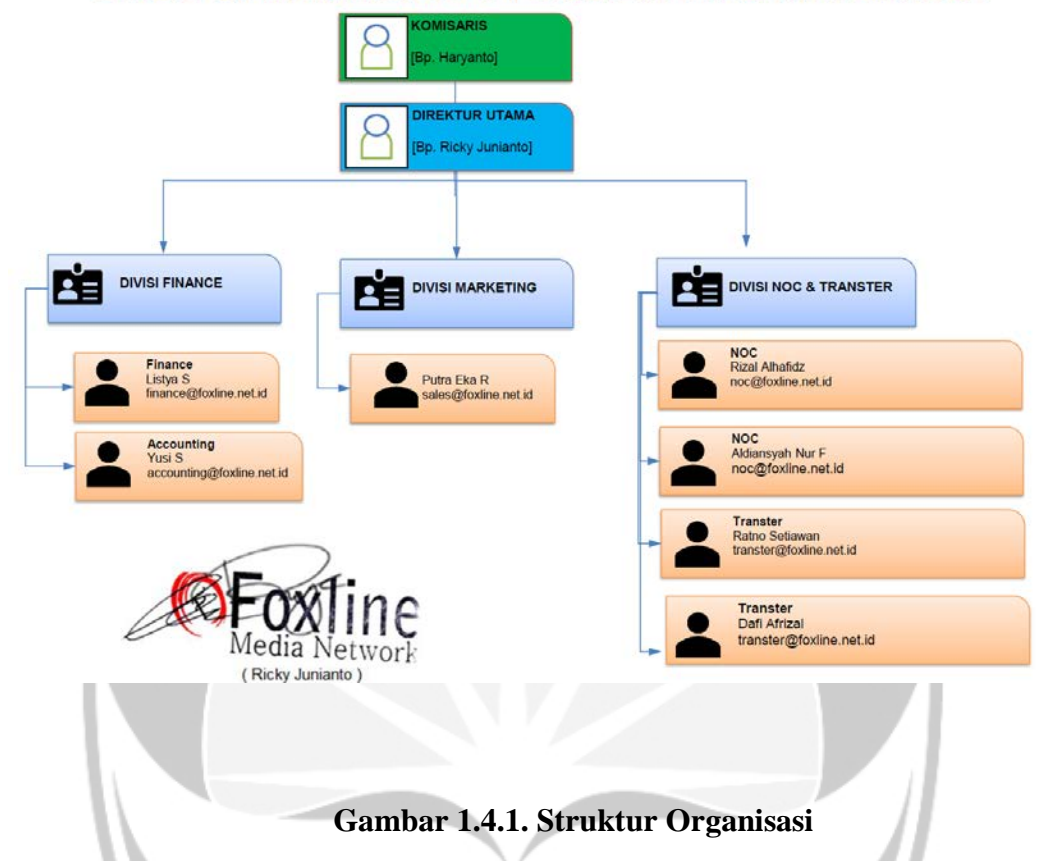

#### <span id="page-7-1"></span>**1.5. Deskripsi Tugas Struktur Organisai**

- 1. Dewan Komisaris
	- Memberikan pengarahan dan nasehat kepada Direksi dalam menjalankan tugasnya. Melakukan pengawasan atas kebijakan Direksi dalam menjalankan Perusahaan.
- 2. Direktur Utama
	- Berwenang dalam merumuskan & menetapkan suatu kebijakan serta program umum perusahaan sesuai dengan wewenang yang diberikan perusahaan kepadanya.
	- Mengkoordinir semua kegiatan dalam bidang kepegawaian, administrasi keuangan dan kesektariatan.
	- Mengendalikan pengadaan peralatan & perlengkapan, membuat rancangan untuk mengembangkan dari sumber pendapatan, membuat

rancangan pembelanjaan kekayaan perusahaan, memimpin dan bertanggung jawab atas semua dewan komisaris

- Menawarkan ide-idenya dalam memajukan perusahaan di tingkat tertinggi (Kerja sama denngan MD/CEO), memimpin rapat dan mewakili perusahaan dalam berhubungan dengan pihak luar perusahaan.
- 3. Marketing
	- Memasarkan produk perusahaan melalui berbagai cara, agar produk tersebut dapat dikenal dan diminati oleh masyarakat secara luas.
- 4. Finance
	- Melakukan usaha pencarian, pengelolaan, dan pengalokasian dana (uang), serta melakukan pembayaran-pembayaran yang harus dikeluarkan perusahaan.
- 5. Accounting

- Mencatat, memeriksa, dan melaporkan semua transaksi yang berkaitan dengan keuangan kantor.

6. NOC

- Memonitoring jaringan, server, email, dan mengecek masalah jika ada alarm atau kondisi tertentu yang memerlukan perhatian khusus.

#### 7. Transter

- Melakukan inst*all*asi jaringan internet di lapangan serta merawatnya.
- Melakukan pengecekan ke lapangan jika dibutuhkan.

#### <span id="page-9-0"></span>**1.6. Departemen TI Dalam Perusahaan**

Departemen IT dalam PT. Foxline Mediadata Indonusa menyebutnya Divisi *Network Operation Center (NOC)* dan *Transter*, merupakan bagian dimana semua kegiatan yang berhubungan dengan IT, seperti : Untuk NOC memiliki lingkup kerja sebagai administrator yang mengawasi, memantau lalulintas/keadaan jaringan yang terkoneksi, mengamankan jaringan komunikasi, menangani konfigurasi dan perubahan menajemen jaringan, *network security*, serta *monitoring* dan *analysis Tool*.

Sedangkan untuk Transter berhubungan dalam melakukan survei tempat agar dapat menentukan *pointing* dengan benar atau pemasangan instalasi perangkat dilapangan saat ada pemasangan baru ditempat *client*. Tranter juga bertugas dalam melakukan *maintenence* (*troubleshooting*) terhadap perangkat yang bermasalah yang harus diperiksa dalam kurun waktu tertentu dan pemeliharaan perangkat terpasang untuk memastikan setiap perangkat dapat berjalan digunakan dengan baik ditempat *client*.

# **BAB II**

## <span id="page-10-0"></span>**PELAKSANAAN KERJA PRAKTEK**

#### <span id="page-10-1"></span>**2.1. Penjelasan Logbook**

• Selasa, 2 Juli 2019 (09.00-17.00)

Dihari kedua penulis diperkenalkan dengan perangkat lunak yang digunakan oleh karyawan kantor dalam melakukan mengatur sinyal, bandwidth dan remote. Perangkat yang digunakan yaitu Winbox yang merupakan aplikasi untuk mengkonfigurasi router seperti menentukan alokasi alamat IP dan subnet mask. Selain memiliki antar muka yang mudah dipahami, Winbox juga gratis karena merupakan aplikasi dari mikrotik. seperti di Gambar 2.3.1

• Rabu, 3 Juli 2018 (09.00-17.00)

Dihari ketiga, penulis mendapatkan tugas untuk membuat aplikasi untuk membantu pekerjaan sales dan transter sehingga lebih mudah dalam dokumentasi. Pertama penulis merancang *database* untuk data-data yang diperlukan seperti tabel kesepakatan yang akan menyimpan data nomor\_pelaksanaan, nama petugas yang mewakili kantor, jabatan petugas, nama layanan yang disepakati, kapasitas atau bandwidth, tanggal mulai dan tanggal selesai, dan tanda tangan digital kedua pihak. Setelah merancang tabel kesepakatan penulis juga merancang tabel perubahan layanan yang akan menampung data perubahan kesepakatan yang hamper sama seperti tabel kesepakatan, tapi yang membuat tabel ini berbeda adalah tabel ini menyimpan data layanan lama dan layanan baru.

• Kamis, 4 Juli 2019 (09.00-17.00)

Dihari keempat dimulai dengan merancang tabel aktivasi, tabel ini akan menyimpan data jenis layanan, interface, bandwidth, media trnasmisi petugas yang melakukan aktivasi nomor aktivasi, dan oetugas yang mewakili kantor. Setelah selessai merancang *database*, penulis mulai membuat *database* menggunakan MySQL di phpMyAdmin. Karena di dalam sistem tidak terdapat operasi yang rumit, semua variable terkecuali id dan timestamp bertipe data varchar dan memiliki bawaan nilai null jika tidak dimasukkan di form. di Gambar 2.3.2

#### • Jumat, 5 Juli 2019 (09.00-17.00)

Di hari kelima penulis melanjutkan pembangunan sistem dengan memulai membuat form input kesepakatan. Pertama, penulis membuat tampilan form menggunakan framework laravel. Setelah itu penulis membuat *controller* kesepakatan yang berguna untuk mengakses *database*. Fungsi pertama yang dibuat di dalam *database* adalah *store* yang berfungsi untuk memasukkan data dari form ke *database* mengunakan request method. Karena framework laravel mengimplementasikan pemrograman berbasis objek, pengerjaan *controller* pun menjadi lebih mudah dikarenakan syntax-syntaxnya yang mudah diingat *.* di Gambar 2.3.3

#### • Sabtu, 6 Juli 2019 (09.00-17.00)

Dihari keenam, penulis melanjutkan pembuatan form input data kesepakatan. Di dalam form input kesepakatan, pertama user akan memilih costumer yang akan dibuatkan berita acara kesepakatan. Setelah itu user akan memasukkan data seperti nama petugas yang mewakili kantor beserta jabatannya, jenis layanan dan bandwidth yang disepakati, biaya per bulan, tanggal mulai billing, dan tanggal mulai dan selesai layanan. Setelah itu penulis membuat fungsi tanda tangan digital untuk pihak pertama yang merupakan petugas yang mewakili kantor, Direktur utama PT foxline sebagai yang mengetahui dan pihak kedua yang merupakan pelanggan. di Gambar 2.3.4

#### • Senin, 8 Juli 2019 (09.00-17.00)

Dihari ketujuh penulis melanjutkan pembuatan sistem dengan mengerjakan form input perubahan kesepakatan. Untuk mengakses data di *database*, penulis membuat *controller* perubahan layanan. Untuk memasukkan data ke *database*, penulis membuat fungsi *store*. Di dalam form untuk input perubahan layanan, user akan memasukkan data seperti di input kesepakatan, yang membuat form perubahan kesepakatan berbeda adalah di form ini terdapat bandwidth awal dan bandwidth sekarang. Selain itu di form ini juga memiliki fungsi tanda tangan digital untuk pihak pertama, direktur utama dan pihak kedua. di Gambar 2.3.5

• Selasa, 9 Juli 2019 (09.00-12.00)

Dihari ketujuh penulis melanjutkan pembuatan dengan memperbaiki nama data yang akan direferensikan di *controller* dan form. Setelah itu penulis membuat route agar dapat diakses dari web browser. Selain itu, di form kesepakatan dan perubahan kesepakatan akan ditampilkan data pelanggan yang menjadi pihak kedua, agar user dapat melihat seperti apa form nya akan terlihat ketika di fungsi tampil form. di Gambar 2.3.6

### • Rabu, 10 Juli 2019 (09.00-17.00)

Pada hari kedelapan penulis menambahkan data yang akan dimasukkan ke *database* seperti nomor kesepakatan yang memiliki format BAKPL/tanggal/bulan/tahun/FMI/urutan kesepakatan pada tanggal dibuat. Selain itu di *database* menyimpan menyimpan tanda tangan digital berupa karakter yang akan dikonversi menjadi gambar ketika ditampilkan di fungsi tampil form.

#### • Jumat, 12 Juli 2019 (09.00-17.00)

Penulis mengerjakan fungsi input aktivasi. Di form ini user akan memasukkan data seperti jenis layanan, interface, bandwidth, media transmisi, petugas yang mewakili kantor, nomor aktivasi dan tanda tangan dari pihak pertama dan pihak kedua. kemudian penulis mengarjakan *controller* untuk aktivasi agar dapat mengakses *database*, dan untuk memasukkan data, penulis membuat fungsi *store*. di Gambar 2.3.7

#### • Sabtu, 13 Juli 2019 (09.00-17.00)

Penulis melanjutkan membuat *store* di *controller*. Di dalam fungsi tersebut, pertama penulis mendeklarasikan variabel aktivasi yang merupakan record yang memiliki variabel-variabel yang sama dengan tabel aktivasis. Lalu untuk memasukkan data, penulis menggunakan variabel masukkan yang bertipe request. Setelah nilai dari record aktivasi terisi penulis menyimpan data aktivasi ke dalam tabel. di Gambar 2.3.8

#### • Senin, 15 Juli 2019 (09.00-17.00)

Penulis melanjutkan pembangunan sistem dengan mengerjakan fungsi *edit* kesepakatan. Pertama penulis membuat fungsi *edit* di *controller* kesepakatan, yang berguna untuk mencari data kesepakatan yang sudah ada berdasarkan id, kemudian data tersebut di ditampilkan di form *edit* kesepakatan agar user dapat melihat data yang sudah diisi sebelumnya. lalu penulis mengerjakan tampilan form dan membuat tampilah form agar mirip dengan form input kesepakatan, hanya saja bagian yang perlu diisi telah memiliki nilai jika sudah diisi di form input kesepakatan. Selain membuat *edit* kesepakatan, penulis juga membuat fungsi *edit* perubahan layanan yang mirip dengan form input perubahan layanan. Setelah itu penulis membuat fungsi *edit* untuk menampilkan data perubahan layanan. di Gambar 2.3.9 dan 2.3.10

#### • Selasa, 16 Juli 2019 (09.00-17.00)

Penulis melanjutkan mengerjakan fungsi *edit* kesepakatan dengan membuat fungsi *update*. Fungsi *update* berguna untuk memasukkan data yang telah diubah kedalam *database*. pertama penulis membuat objek

menggunakan elloquent yang mereferensikan data di tabel kesepakatan yang memiliki id tertentu, kemudian nilai tiap kolom diganti dengan yang data dari request masukkan di Gambar 2.3.11

• Rabu, 17 Juli 2019 (09.00-17.00)

Penulis melanjutkan pembangunan sistem dengan mengerjakan fungsi *edit* aktivasi. Pertama penulis membuat fungsi *edit* di *controller* aktivasi, yang berguna untuk mencari data aktivasi yang sudah ada berdasarkan id, kemudian data tersebut di ditampilkan di form *edit* aktivasi agar user dapat melihat data yang sudah diisi sebelumnya. lalu penulis mengerjakan tampilan form dan membuat tampilah form agar mirip dengan form input aktivasi, hanya saja bagian yang perlu diisi telah memiliki nilai jika sudah diisi di form input aktivasi. di Gambar 2.3.12 dan 2.3.13

#### • Kamis, 18 Juli 2019 (09.00-17.00)

Penulis melanjutkan mengerjakan fungsi *edit* aktivasi dengan membuat fungsi *update*. Fungsi *update* berguna untuk memasukkan data yang telah diubah kedalam *database*. pertama penulis membuat objek menggunakan elloquent yang mereferensikan data di tabel aktivasi yang memiliki id tertentu, kemudian nilai tiap kolom diganti dengan yang data dari request masukkan. di Gambar 2.3.14

• Jumat, 19 Juli 2019 (09.00-17.00)

Penulis membuat fungsi tampil aktivasi yang berguna untuk menampilkan seluruh aktivasi yang diinputkan dalam bentuk tabel, dimulai dari membuat fungsi index di *controller* aktivasi. Di dalam fungsi ini, pertama penulis membuat variabel yang yang berupa record yang mereferensikan tabel aktivasi kemudian penulis gunakan fungsi *all* yang merupakan fungsi buatan yang berguna untuk mengambil semua data. Kemudian variabel tersebut di kembalikan ke form tujuan yag merupakan form tampil. di Gambar 2.3.15

#### • Sabtu, 20 Juli 2019 (09.00-17.00)

Penulis memperbaiki tampilan dengan mengatur padding dan margin agar terlihat lebih rapih dan mudah dibaca. Penulis juga mengimplementasikan fungsi untuk meampilkan tanda tangan digital dari pihak pertama yang merupakan perwakilan kantor dan pihak kedua yang merupakan pelanggan agar dapat didownload sebagai file pdf. Setelah itu penulis membuat route agar dapat diakses setelah memilih dari tabel instalasi. di Gambar 2.3.16

• Senin, 22 Juli 2019 (09.00-17.00)

Penulis membuat fungsi tampil kesepakatan yang dimulai dari membuat fungsi index di *controller* kesepakatan. Di dalam fungsi ini, pertama penulis membuat variabel yang yang berupa record yang mereferensikan tabel kesepakatan kemudian kita gunakan fungsi *all* yang merupakan fungsi buatan yang berguna untuk mengambil semua data. Kemudian variabel tersebut di kembalikan ke form tujuan yag merupakan form tampil. di Gambar 2.3.17

#### • Selasa, 23 Juli 2019 (09.00-17.00)

Penulis mengerjakan form tampil kesepakatan, di form ini, data yang diambil dari *controller* kesepakatan ditampilkan dengan tabel menggunakan perulangan. Data yang ditampilkan adalah nomor kesepakatan, nama perusahaan pelanggan, bandwidth, jenis layanan, petugas yang mewakili dan nama user yang memasukkan data kesepakatan. Pada tabel kesepakatan juga memiliki 3 tombol, pertama untuk melihat detil kesepakatan, kedua untuk *edit* kesepakatan, dan ketiga untuk menghapus kesepakatan. di Gambar 2.3.18

• Rabu, 24 Januari 2019 (09.00-17.00)

Penulis membuat fungsi tampil perubahan kesepakatan yang dimulai dari membuat fungsi index di *controller* perubahan layanan. Di dalam fungsi ini, pertama penulis membuat variabel yang yang berupa record yang mereferensikan tabel perubahan layanan kemudian kita gunakan fungsi *all* yang merupakan fungsi buatan yang berguna untuk mengambil semua data. Kemudian variabel tersebut di kembalikan ke form tujuan yag merupakan form tampil. di Gambar 2.3.19

• Kamis, 25 Juli 2019 (09.00-17.00)

Penulis mengerjakan form tampil perubahan kesepakatan, di form ini, data yang diambil dari *controller* perubahan layanan ditampilkan dengan tabel menggunakan perulangan. Data yang ditampilkan adalah nomor perubahan kesepakatan, nama perusahaan pelanggan, bandwidth awal, bandwidth sekarang, jenis layanan awal, jenis layanan sekarang, petugas yang mewakili dan nama user yang memasukkan data perubahan kesepakatan. Pada tabel perubahan kesepakatan juga memiliki 3 tombol, pertama untuk melihat detil perubahan kesepakatan, kedua untuk *edit* perubahan kesepakatan, dan ketiga untuk menghapus perubahan kesepakatan. di Gambar 2.3.20

• Jumat, 26 Juli 2019 (09.00-17.00)

Penulis megerjakan fungsi tampil detil aktivasi. Pertama penulis membuat fungsi *show* yang berguna mengembalikan record yang berisi data aktivasi yang akan ditampilkan di form tampil detil aktivasi. Untuk dapat mengambil data yang diinginkan, penulis membuat query menggunakan eloquent yang merupakan bawaan laravel. Data yang diambil pun tidak hanya berasal dari tabel aktivasi, namun juga dari tabel pelanggan. di Gambar 2.3.21 dan 2.3.22

• Sabtu, 27 Juli 2019 (09.00-17.00)

Penulis megerjakan fungsi tampil detil kesepakatan. Pertama penulis membuat fungsi *show* yang berguna mengembalikan record yang berisi data kesepakatan yang akan ditampilkan di form tampil detil kesepakatan. Untuk dapat mengambil data yang diinginkan, penulis membuat query menggunakan eloquent yang merupakan bawaan dari laravel. Data yang diambil pun tidak hanya berasal dari tabel kesepakatan, namun juga dari tabel pelanggan. di Gambar 2.3.23 dan 2.3.24

• Senin, 29 Juli 2019 (09.00-17.00)

Hari ini penulis megerjakan fungsi tampil detil perubahan kesepakatan. Pertama penulis membuat fungsi *show* yang berguna mengembalikan record yang berisi data perubahan kesepakatan yang akan ditampilkan di form tampil detil perubahan kesepakatan. Untuk dapat mengambil data yang diinginkan, penulis membuat query menggunakan eloquent yang merupakan bawaan dari laravel. Data yang diambil pun tidak hanya berasal dari tabel perubahan kesepakatan, namun juga dari tabel pelanggan. di Gambar 2.3.25

• Selasa, 30 Juli 2019 (09.00-17.00)

Hari ini penulis melanjutkan pengerjaan fungsi tampil detil perubahan kesepakatan dengan membuat tampilan form nya. Pada halaman tampil detil perubahan kesepakatan, data yang ditampilkan adalah data pelanggan, nama dan jabatan petugas yang mewakili kantor, data layanan seperti nama layanan, bandwidth awal dan sekarang. Tanggal mulai, tanggal selesai dan tanggal billing. Untuk menampilkan data, penulis menggunakan php laravel sehingga pemanggilan data menjadi lebih mudah. di Gambar 2.3.26

• Kamis, 1 Agustus 2019 (09.00-17.00)

Penulis melanjutkan pembangunan sistem dengan mengerjakan fungsi *edit* perubahan kesepakatan. Pertama penulis membuat fungsi *edit* di *controller* perubahan layanan, yang berguna untuk mencari data perubahan kesepakatan yang sudah ada berdasarkan id, kemudian data tersebut di ditampilkan di form *edit* perubahan kesepakatan agar user dapat melihat data yang sudah diisi sebelumnya. lalu penulis mengerjakan tampilan form dan membuat tampilah form agar mirip dengan form input perubahan kesepakatan, hanya saja bagian yang perlu diisi telah memiliki nilai jika sudah diisi di form input perubahan kesepakatan. di Gambar 2.3.27 dan 2.3.28

• Jumat, 2 Agustus 2019 (09.00-17.00)

Penulis melanjutkan mengerjakan fungsi *edit* perubahan kesepakatan dengan membuat fungsi *update*. Fungsi *update* berguna untuk memasukkan data yang telah diubah kedalam *database*. pertama penulis membuat objek menggunakan elloquent yang mereferensikan data di tabel aktivasi yang memiliki id tertentu, kemudian nilai tiap kolom diganti dengan yang data dari request masukkan. di Gambar 2.3.29

• Sabtu, 3 Agustus 2019 (09.00-17.00)

Hari ini penulis membuat fungsi hapus aktivasi, kesepakatan dan perubahan kesepakatan. Penulis membuat fungsi hapus dengan cara membuat fungsi *destroy* pada masing-masing *controller*. Fungsi *destroy* berguna untuk menghapus data tertentu berdasarkan id, cara penulis membuat fungsi ini dengan cara, pertama penulis memanggil fungsi bawaan eloquent *find* dengan variabel masukkan berupa id yang ingin dicari, kemudian penulis memanggil fungsi bawaan dari eloquent delete untuk menghapus data yang didapatkan, lalu mengembalikkan halaman ke tampil data awal.

• Senin, 5 Agustus 2019 (09.00-17.00)

Hari ini penulis memperbaiki fungsi *edit* aktivasi. Kesalahan di fungsi ini terletak pada nilai tanda tangan pihak kedua dan tanda tangan pihak pertama terbalik sehingga ketika ditampilkan, tanda tangan pelanggan berada pada tanda tangan pihak pertama dan tanda tangan petugas yang mewakili kantor terletak pada tanda tangan pihak kedua. Selain itu nilai dari nomor urut aktivasi yang harusnya dimulai dari 1, dimulai dari 0, hal ini dikarenakan pada *controller* aktivasi, saat menghitung jumlah data aktivasi pada hari tertentu belum di tambah 1.

• Selasa, 6 agustus 2019 (09.00-17.00)

Hari ini penulis memperbaiki *edit* kesepakatan. Di fungsi ini, terdapat kesalahan dimana tanda tangan pihak kedua dan tanda tangan yang mengetahui terbalik sehingga ketika ditampilkan, tanda tangan pelanggan berada pada tanda tangan yang mengetahui dan tanda tangan yang mengetahui terletak pada tanda tangan pihak kedua. Selain itu, terdapat kesalahan di mana nilai tanggal mulai selalu terisi dengan nilai billing start, hal ini dikarenakan pada *controller* kesepakatan, ketika nilai tanggal mulai diisi dengan data request, record dari request yang masukkan adalah billing start dan bukan tanggal mulai.

• Rabu, 7 Agustus 2019 (09.00-17.00)

Pada hari ini penulis memperbaiki *edit* perubahan kesepakatan. Di fungsi ini, terdapat kesalahan dimana tanda tangan pihak kedua dan tanda tangan yang mengetahui terbalik sehingga ketika ditampilkan, tanda tangan pelanggan berada pada tanda tangan yang mengetahui dan tanda tangan yang mengetahui terletak pada tanda tangan pihak kedua. Selain itu, terdapat kesalahan di mana nilai tanggal mulai selalu terisi dengan nilai billing start, hal ini dikarenakan pada *controller* kesepakatan, ketika nilai tanggal mulai diisi dengan data request, record dari request yang masukkan adalah billing start dan bukan tanggal mulai.

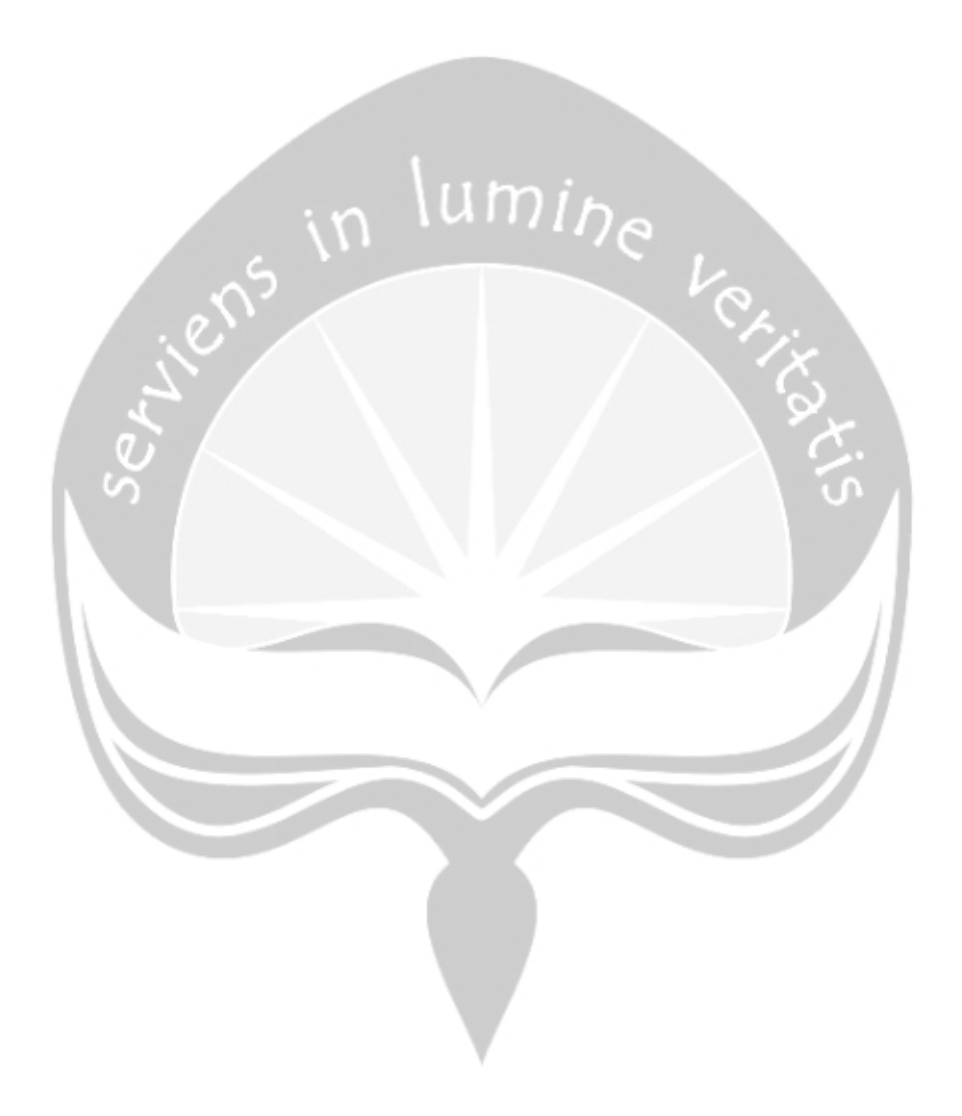

• Kamis, 8 Agustus 2019 (09.00-17.00)

Hari ini penulis memperbaiki tampil aktivasi. Di funsi ini, terdapat kesalahan dimana nama petugas dan nama pelanggan di bawah tanda tangan terbalik.

- Jumat, 9 Agustus 2019 (09.00-17.00) Pada hari ini penulis memperbaiki tampil kesepakatan dimana terdapat kesalahan yaitu nilai jenis layanan tidak muncul karena variabelnya belum dimasukkan.
- Sabtu, 10 Agustus 2019 (09.00-17.00)

Pada hari ini sistem yang dibuat penulis dihosting agar dapat diakses di mana saja. Penulis juga melakukan foto dengan staf kantor untuk dokumentasi.

#### <span id="page-21-0"></span>**2.2. Hasil Pekerjaan Secara Umum**

Rangkuman Materi Teknis yang didapatkan selama Kerja Praktek*:*

- 1. Konfigurasi Mikrotik
- 2. Bandwith Management
- 3. JavaScript
- 4. CSS
- 5. Bootsrap
- 6. MySQL
- 7. *CodeIgniter Framework*

Selama kegiatan Kerja Praktek ini, banyak pengetahuan yang telah diperoleh seperti kemampuan *softskill* dan *hardskill*. Untuk *softskill* seperti kemampuan untuk memahami apa yang diinginkan *client* dan kemampuan bersosialisasi. Untuk hardskil yaitu mengasah kemampuan untuk memahami logika dalam merancang sistem. Memprogram sistem dengan baik dan kemampuan memecahkan masalah yang diterima dengan efektif. Selain itu, dalam proses Kerja Praktek ini juga mengajarkan seberapa petingnya teknologi di zaman ini, karna dengan teknologi berbasis web, pekerjaan para staf pun menjadi lebih efisien dan lebih mobile.

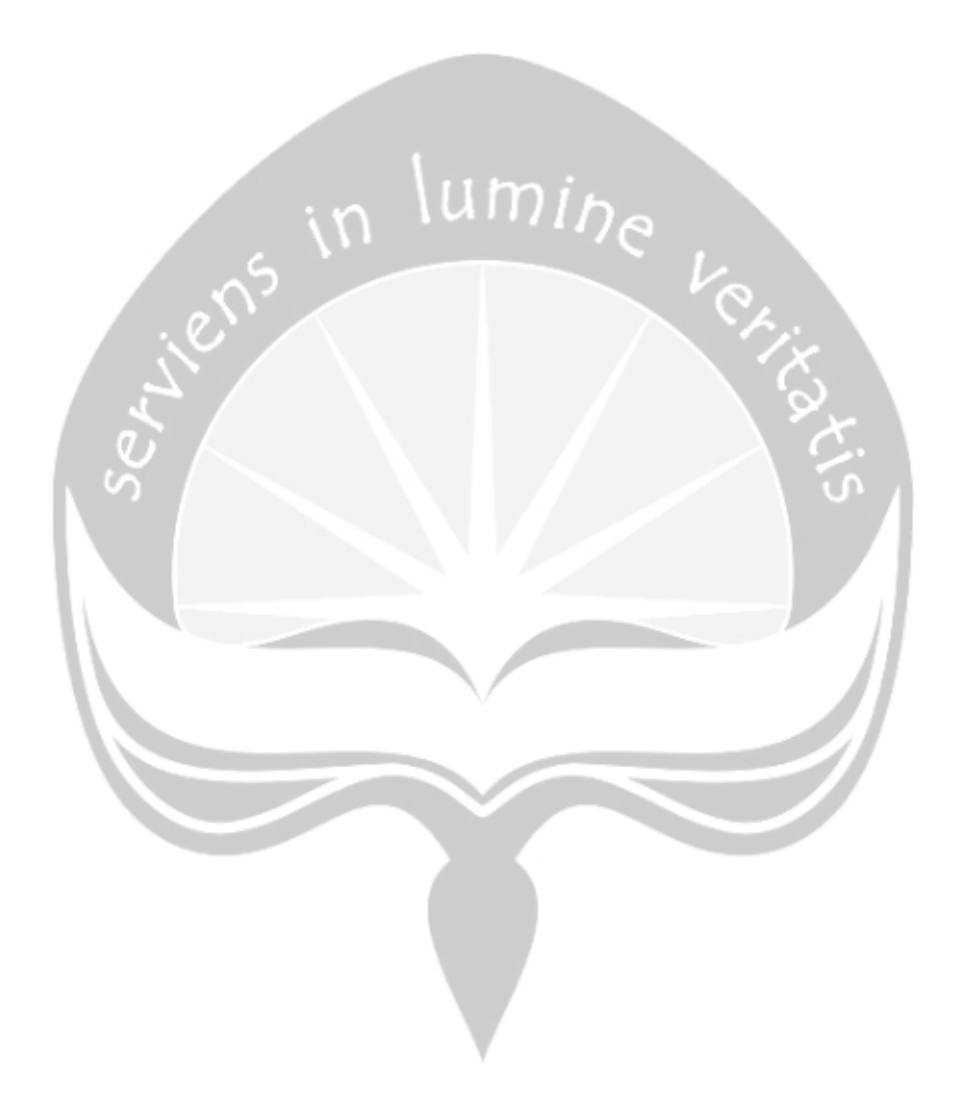

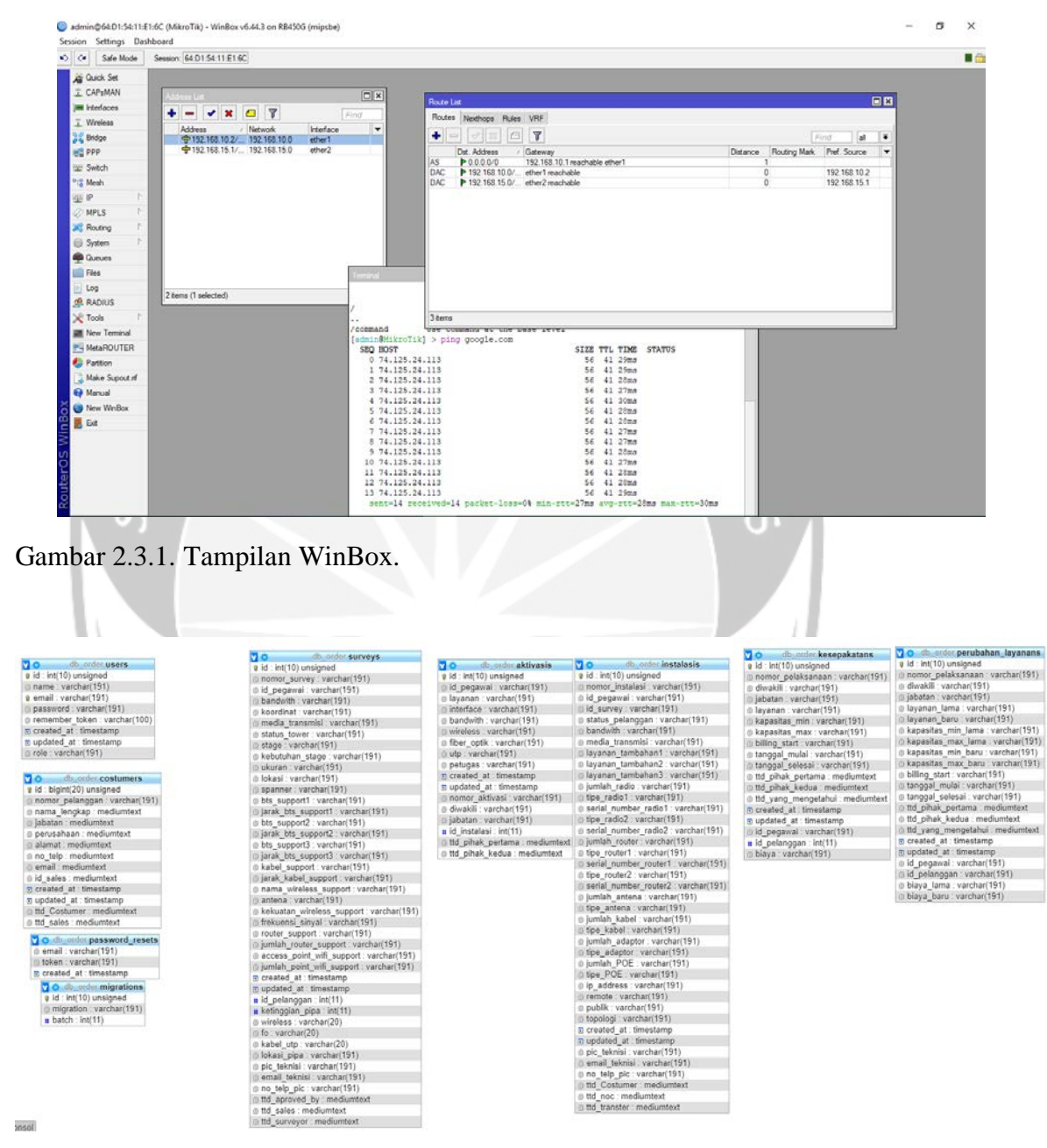

#### <span id="page-23-0"></span>**2.3. Bukti Hasil Pekerjaan (Gambar)**

Gambar 2.3.2. *Database*.

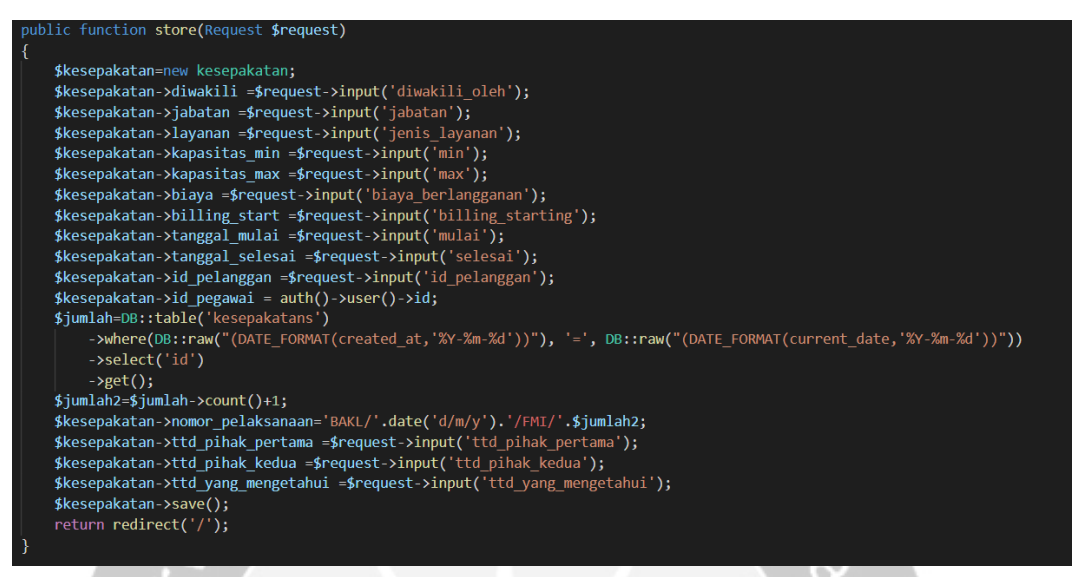

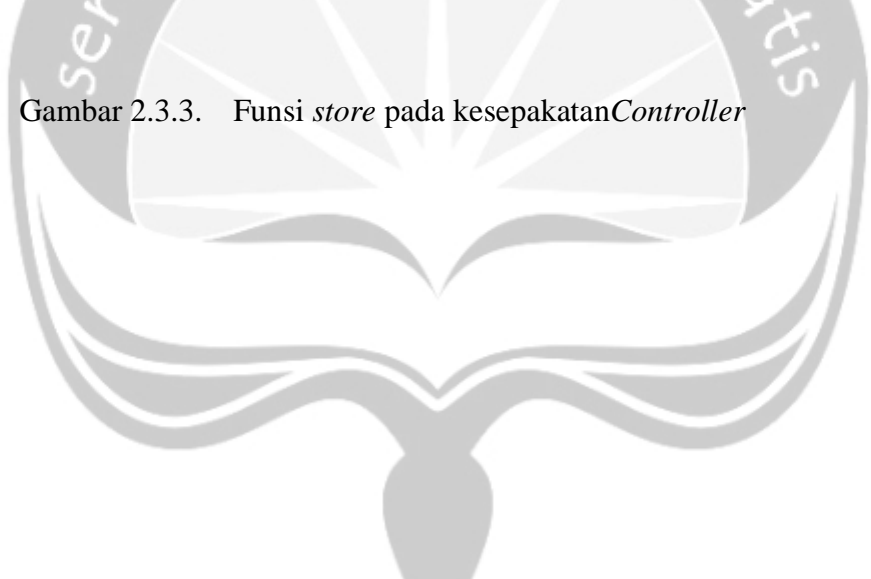

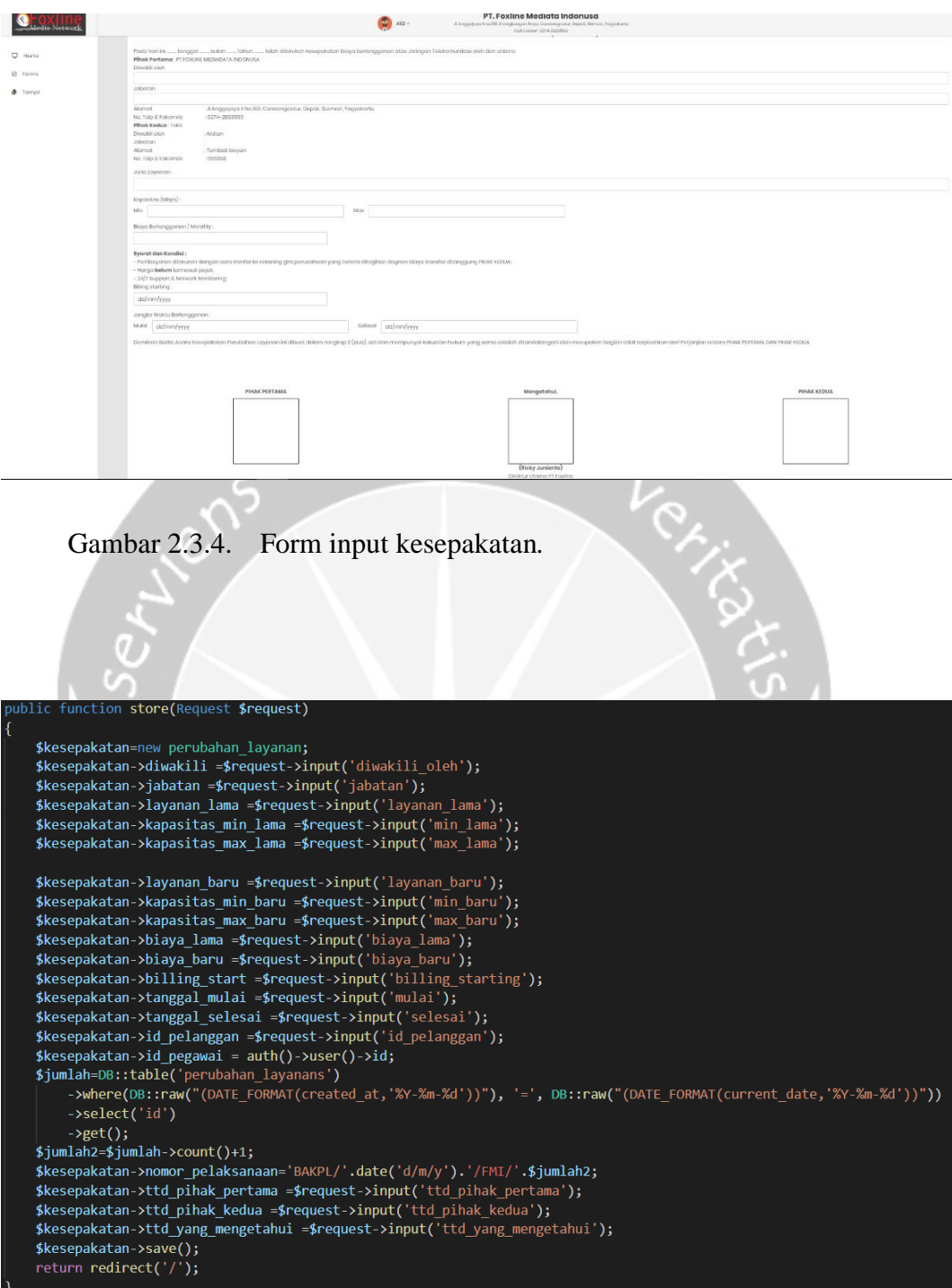

Gambar 2.3.5. Fungsi *store* di Perubahan*Controller*.

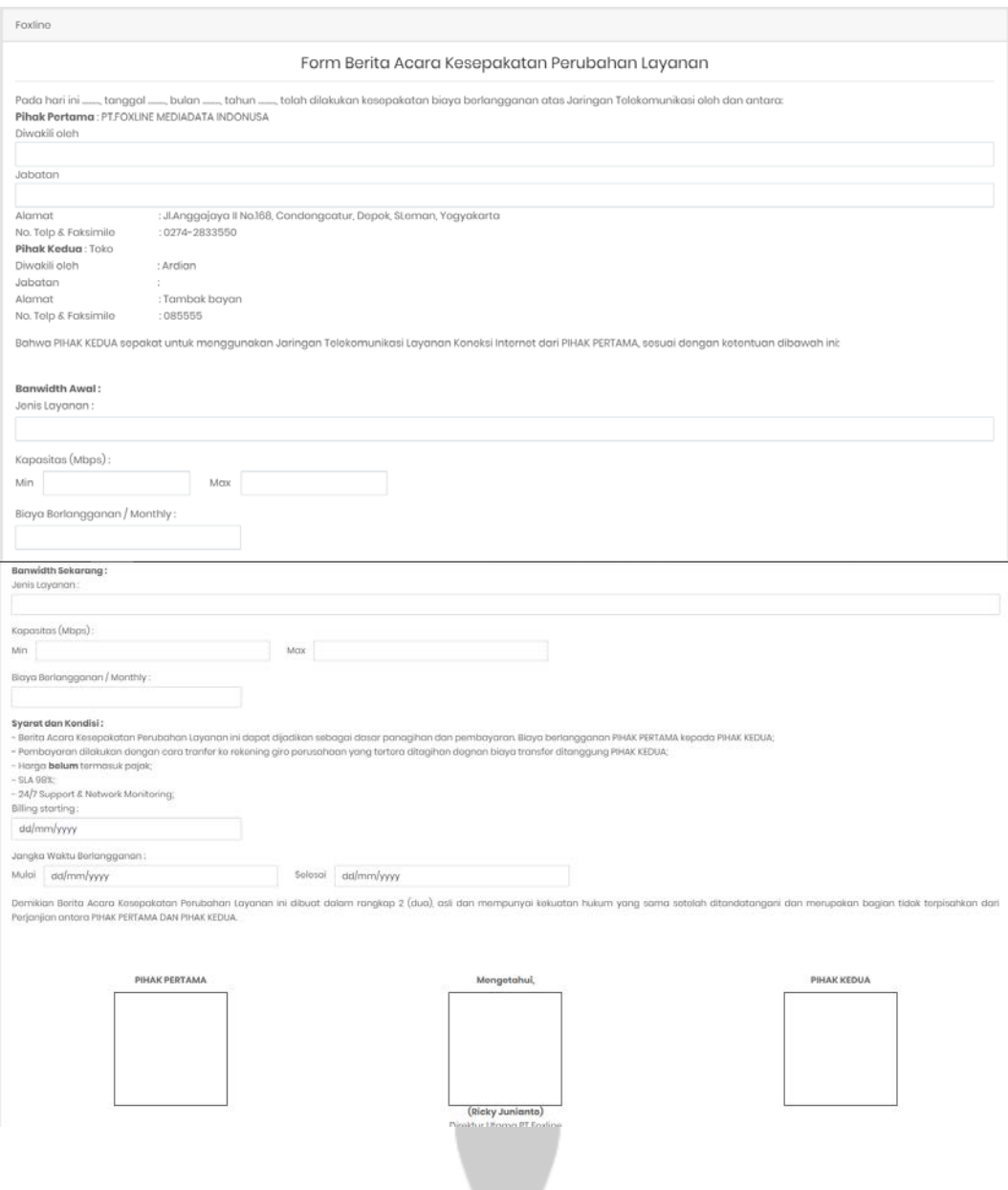

Gambar 2.3.6. Form input perubahan kesepakatan

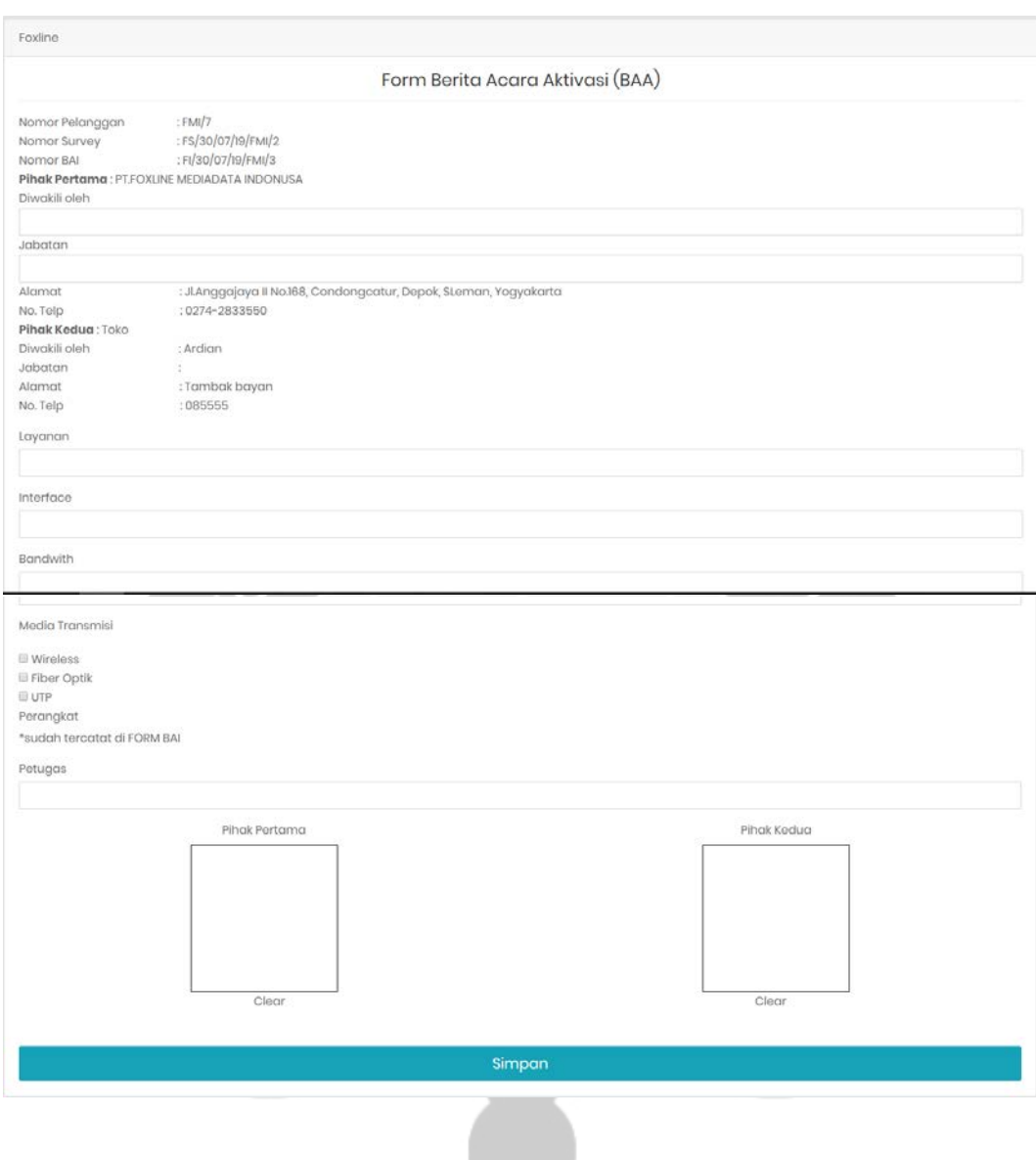

Gambar 2.3.7. Form input aktivasi.

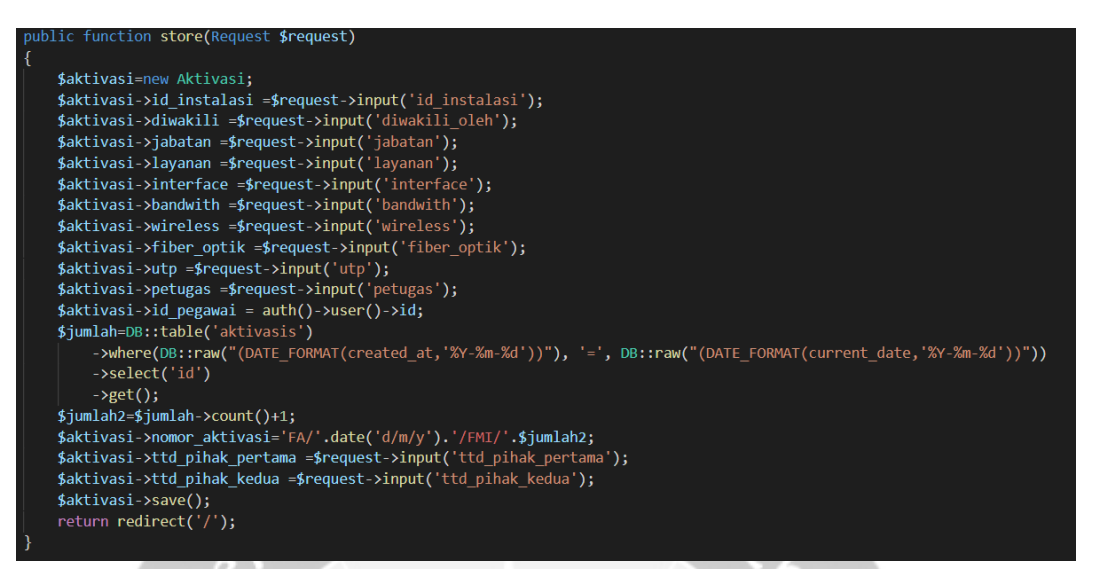

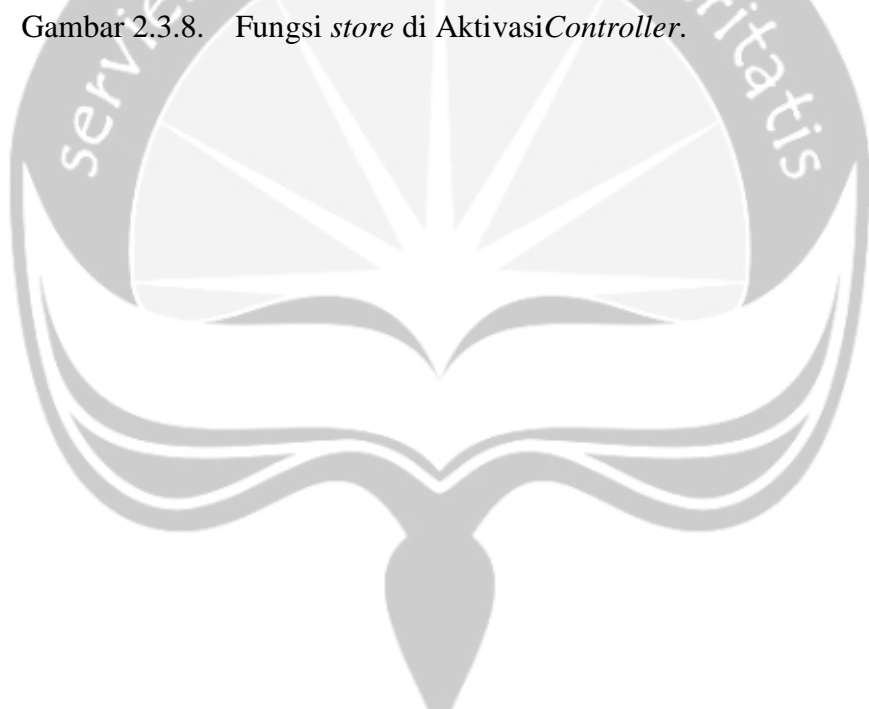

```
blic function edit($id)
  $kesepakatan= DB::table('kesepakatans')
 peseypaacan- bosscape<br>->where('kesepakatans.id', '=', $id)<br>->join('costumers', 'kesepakatans.id_pelanggan', '=', 'costumers.id')<br>->select('kesepakatans.*','costumers.*','kesepakatans.jabatan as jabatan_k','costumers.jabata
  \rightarrowfirst();
 $tanggal= DB::table('kesepakatans')
 Padigan- Do...Laule( Neseparation )<br>->where('id','=',$id)<br>->select(DB::raw('DATE_FORMAT(created_at, "%W") as hari, DATE_FORMAT(created_at, "%M") as bulan,<br>->select(DB::raw('DATE_FORMAT(created_at, "%W") as tahun, DATE_FORM
  \rightarrowfirst();
  $hari =$tanggal->hari;
  if($hari=='Monday')
  the term of the set of the set of the set of ($hari="Tuesday')
  $hari='Selasa';<br>elseif($hari=='Wednesday')
  $hari='Rabu';<br>elseif($hari=='Thursday')
  $hari='Jumat';<br>elseif($hari=='Friday')
  $hari='Jumat';<br>elseif($hari=='Saturday')
   $hari='sabtu;
        -'<br>$hari='Minggu';
   ١
   $tanggal->hari=$hari;
   $bulan =$tanggal->bulan;
   if(\n$bulan=='January')$bulan='Januari';
    elseif($bulan=='February')
    $bulan='Februari':
    elseif($bulan=='March')
    $bulan='Maret';<br>elseif($bulan=='April')
    $bulan='April';
    elseif($bulan=='May')
    $bulan='Mei';
    elseif($bulan=='June')
    $<br>$bulan='Juni';<br>elseif($bulan=='July')
    $bulan='Juli';
    elseif($bulan=='August')
    $bulan='Agustus';
    elseif($bulan=='September')
    $bulan='September';
    elseif($bulan=='October')
    $bulan='Oktober';
    elseif($bulan=='November')
    $bulan='November';
    else{
          $bulan='Desember';
    $tanggal->bulan=$bulan;
   return view('pages.edit kesepakatan')->with('kesepakatan',$kesepakatan)->with('tanggal',$tanggal);
```
Gambar 2.3.9. Fungsi *edit* di kesepakatan*Controller*.

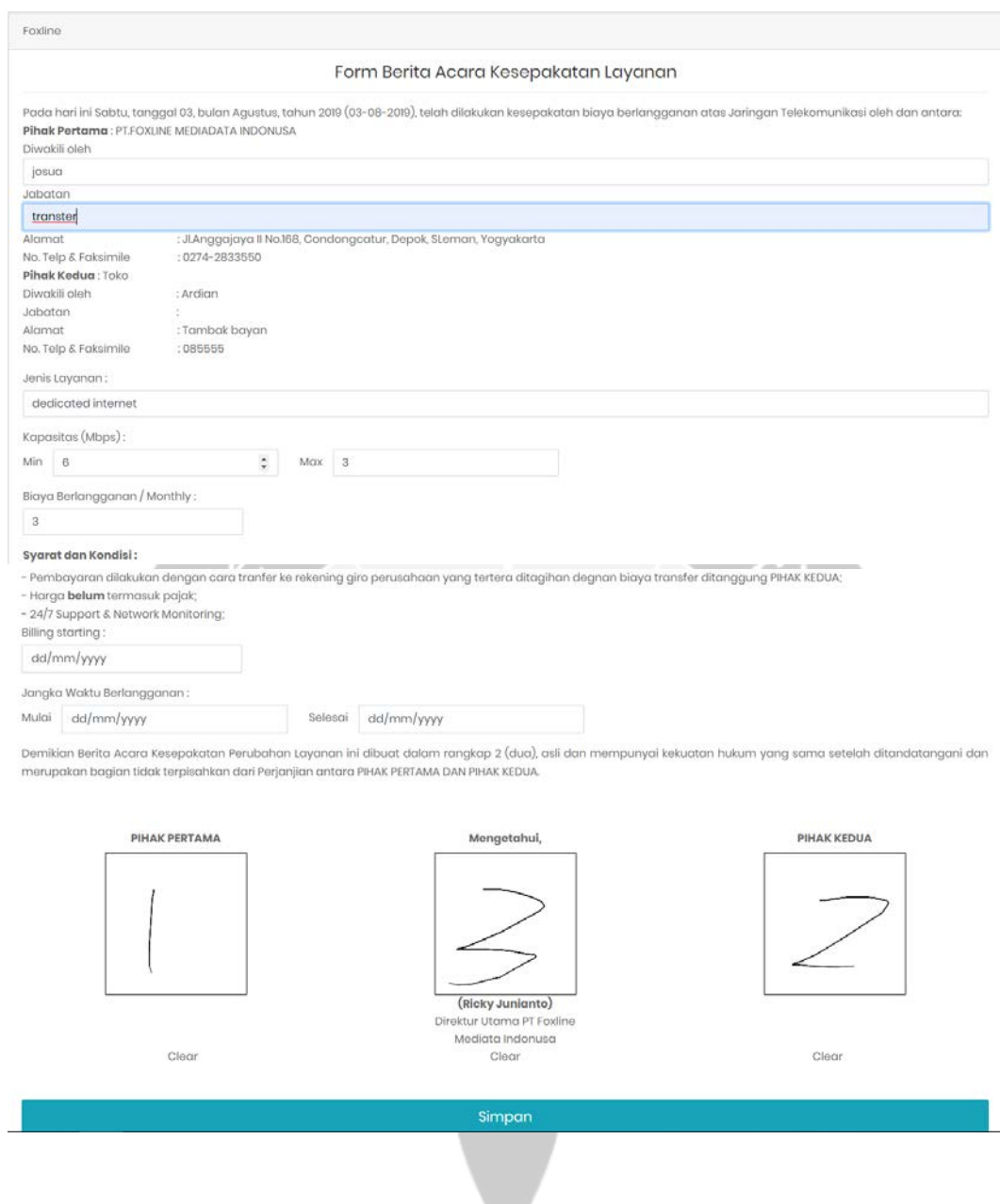

Gambar 2.3.10. Form *edit* kesepakatan

#### public function update(Request \$request, \$id)

```
$kesepakatan= kesepakatan::find($id);;
$kesepakatan->diwakili =$request->input('diwakili oleh');
skesepakatan->jabatan =$request->input('jabatan');<br>$kesepakatan->layanan =$request->input('jenis_layanan');
$kesepakatan->kapasitas_min =$request->input('min');
$kesepakatan->kapasitas max =$request->input('max');
$kesepakatan->biaya =$request->input('biaya berlangganan');
$kesepakatan->billing_start =$request->input('billing_starting');
$kesepakatan->tanggal_mulai =$request->input('mulai');
$kesepakatan->tanggal_selesai =$request->input('selesai');
$kesepakatan->ttd pihak pertama =$request->input('ttd pihak pertama');
$kesepakatan->ttd pihak kedua =$request->input('ttd pihak kedua');
$kesepakatan->ttd yang mengetahui =$request->input('ttd yang mengetahui');
$kesepakatan->save();
```
return redirect('/kesepakatan-layanan');

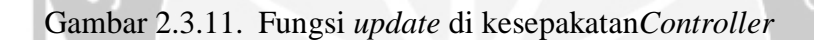

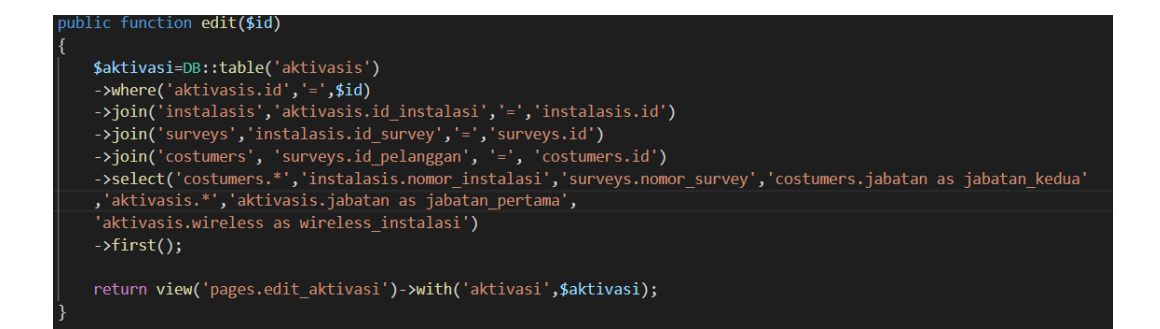

Gambar 2.3.12. Fungsi *edit* di Aktivasi*Controller*

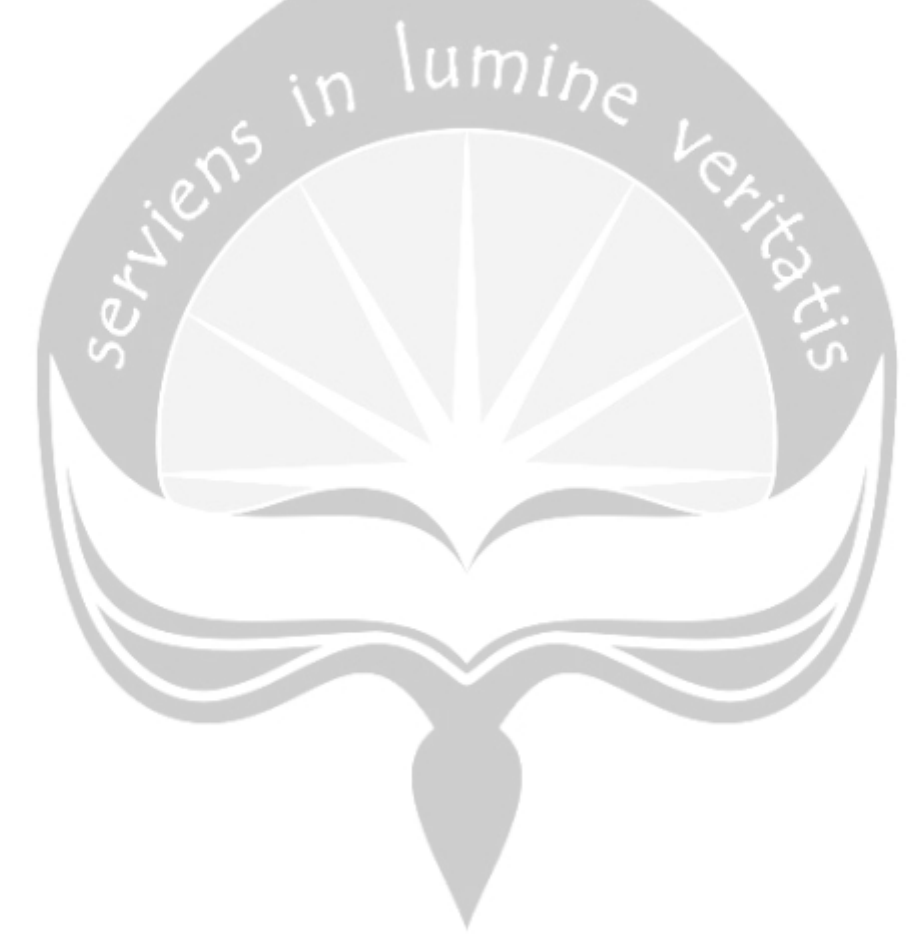

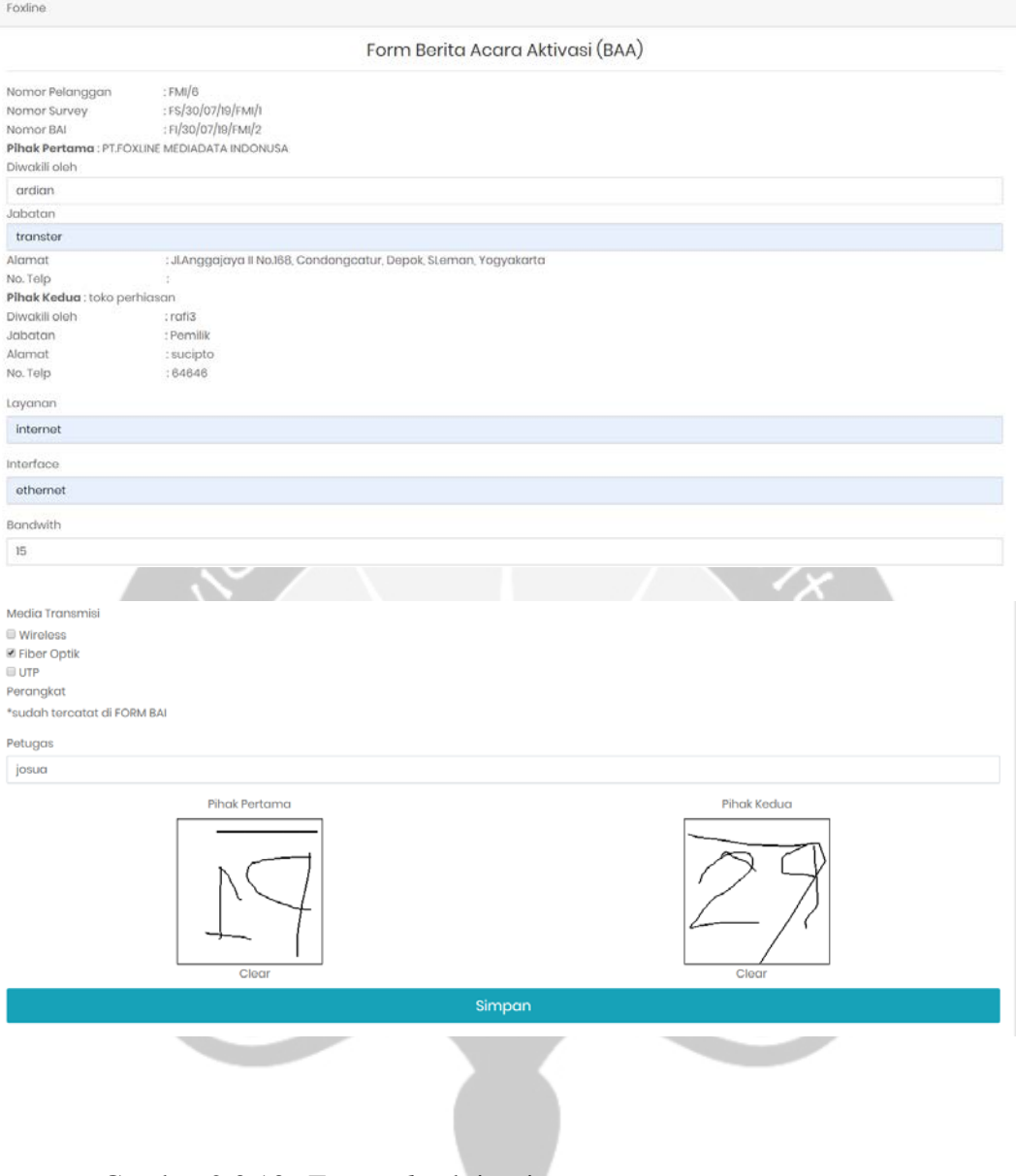

# Gambar 2.3.13. Form *edit* aktivasi.

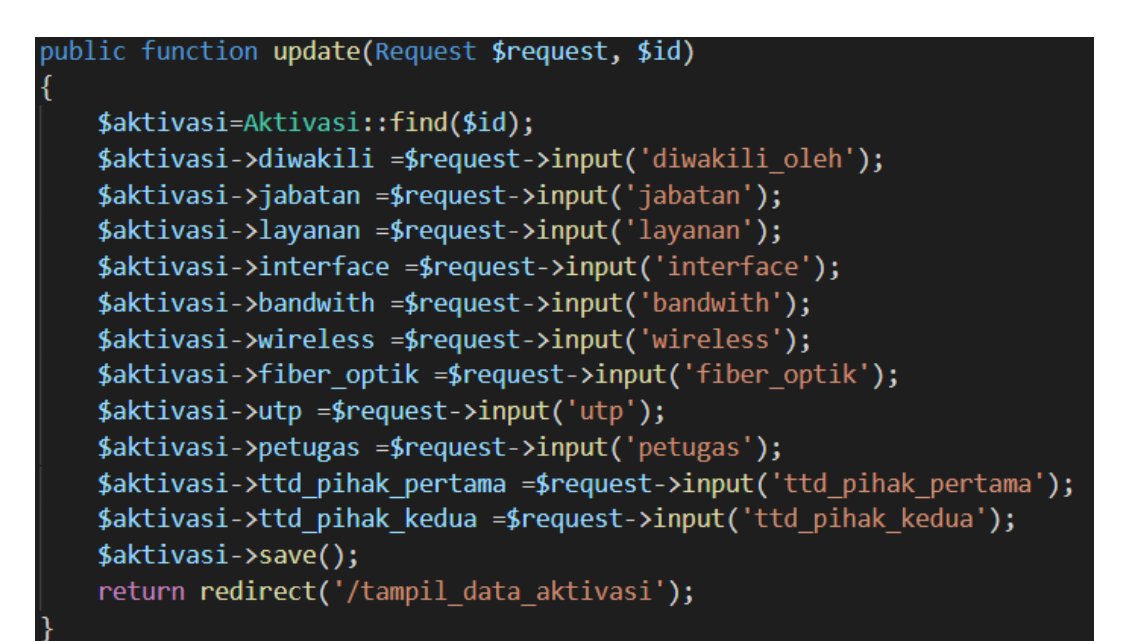

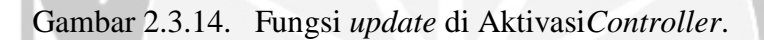

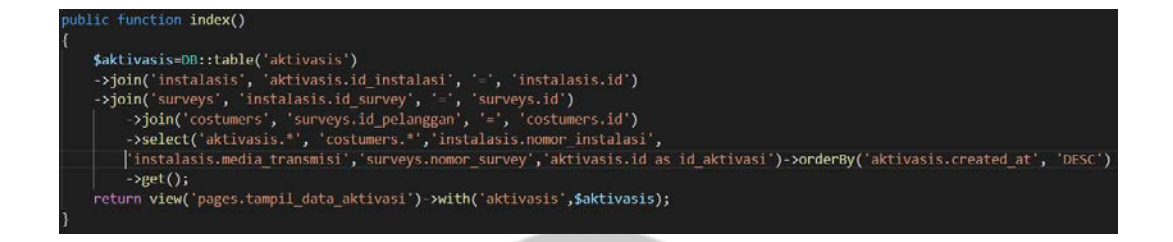

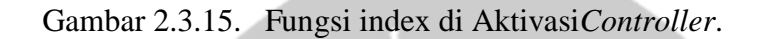

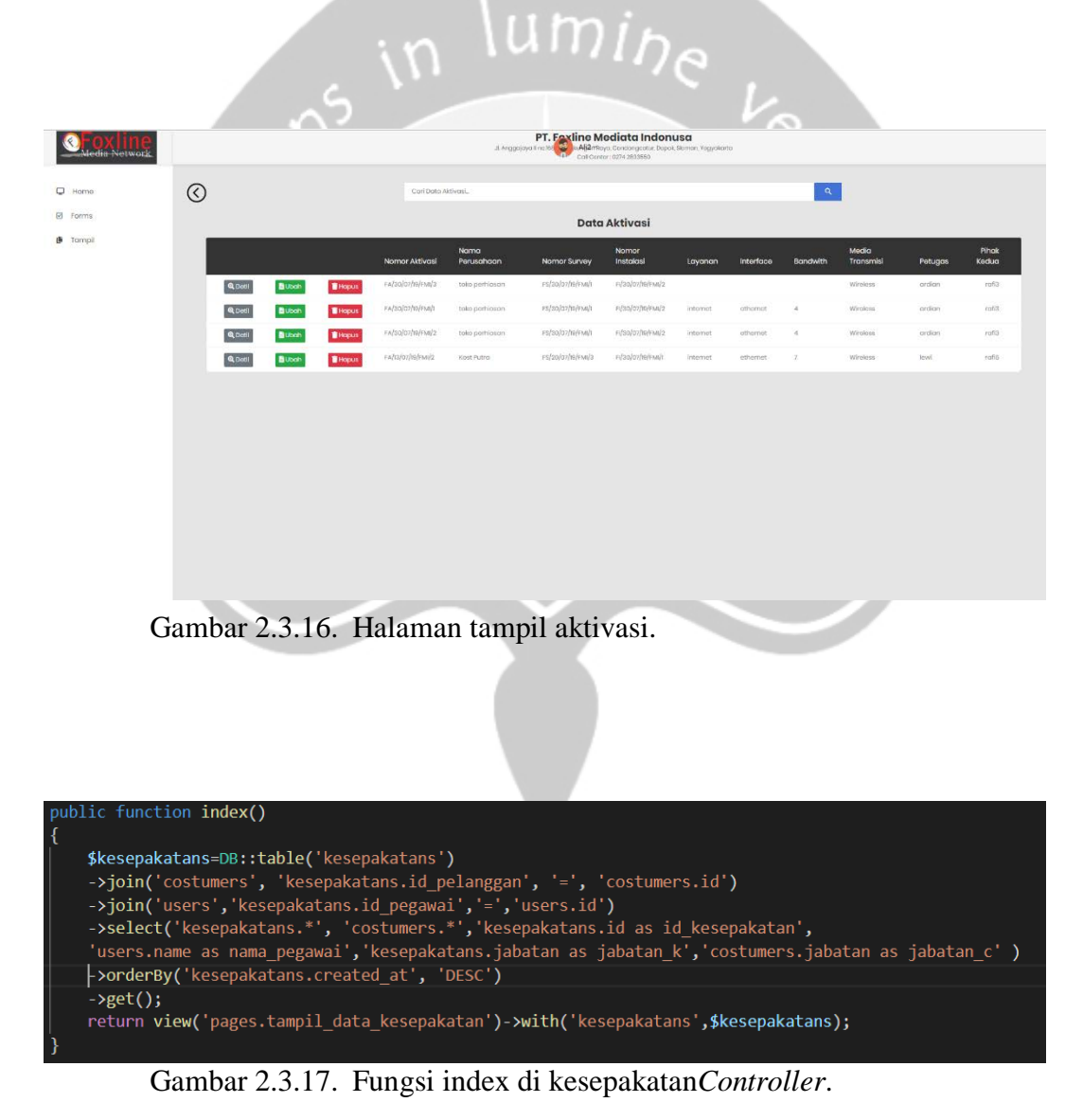

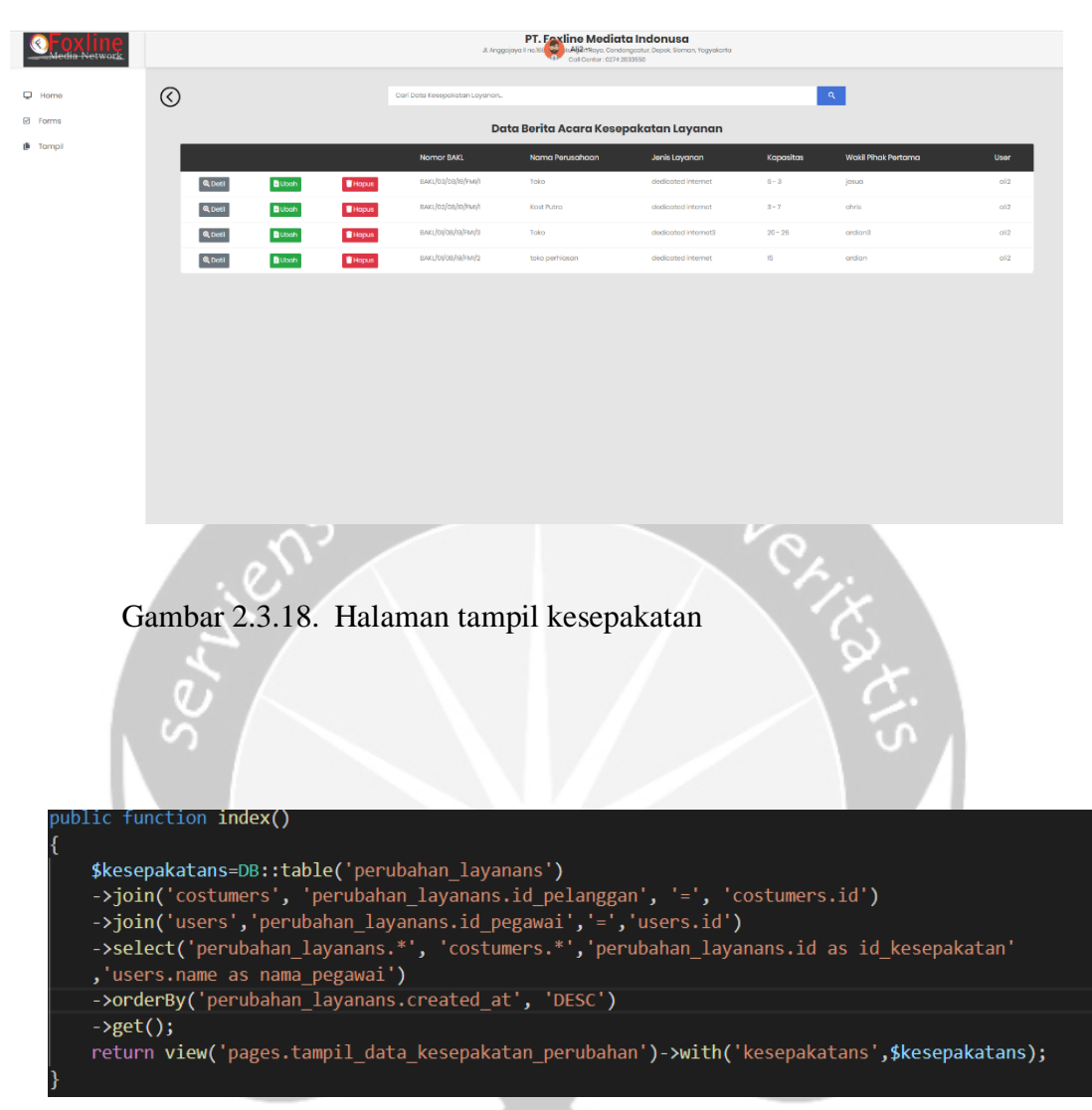

Gambar 2.3.19. Fungsi index di perubahan*Controller*.

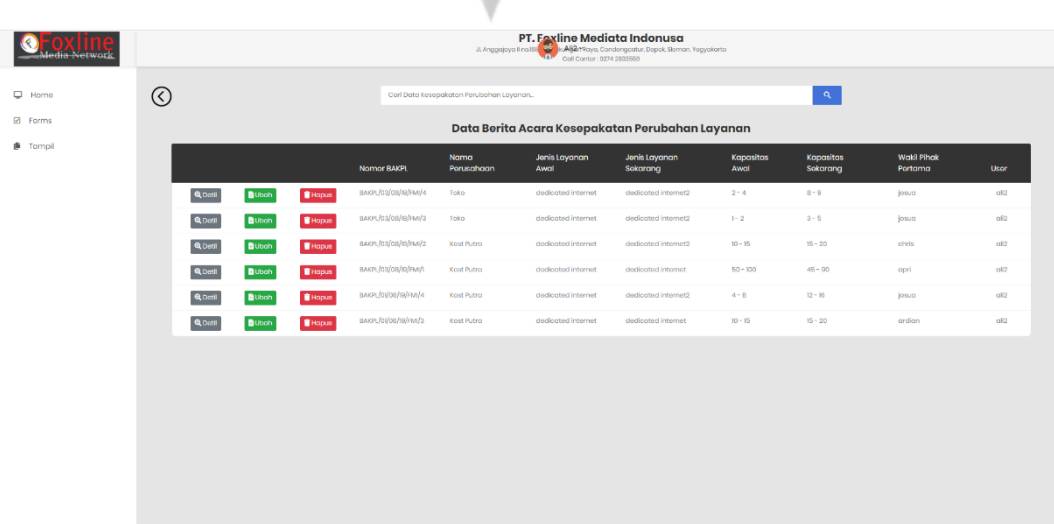

Gambar 2.3.20. Halaman tampil perubahan kesepakatan.

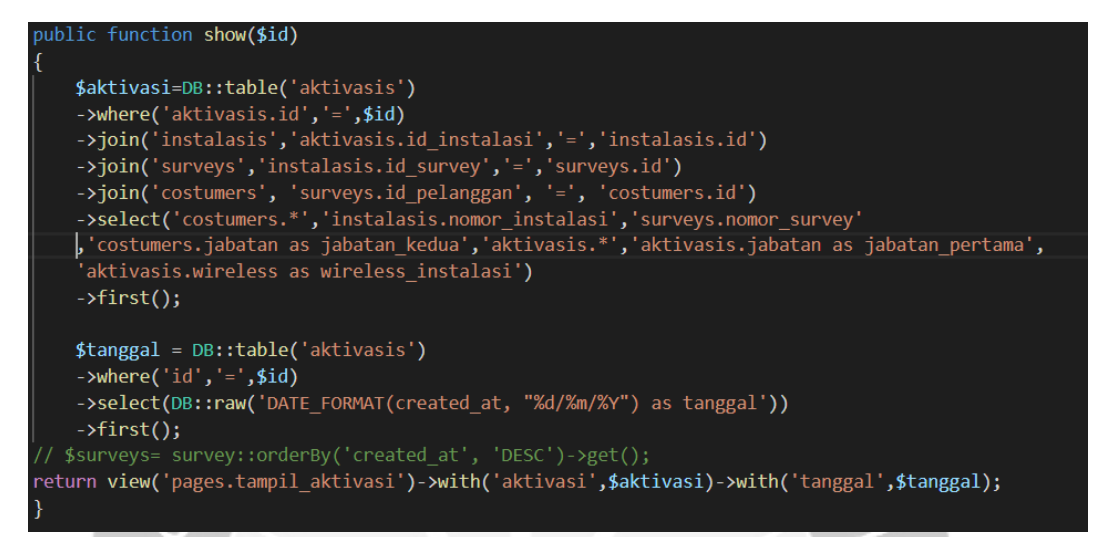

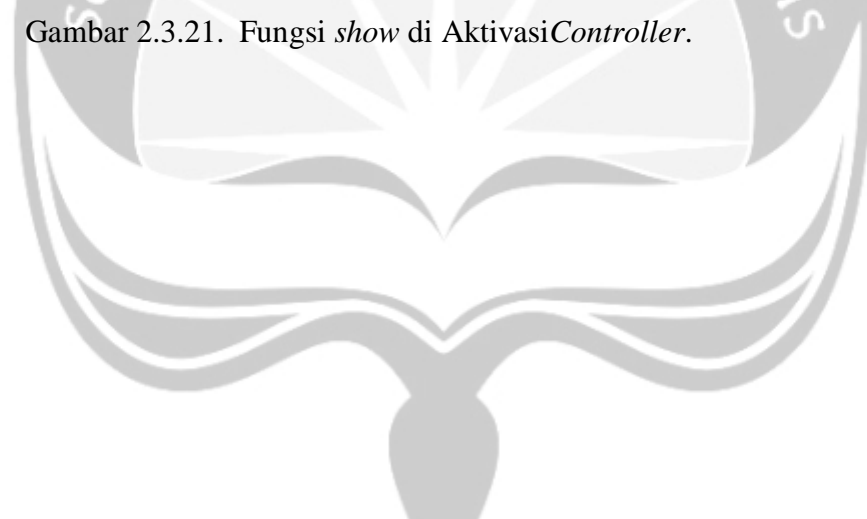

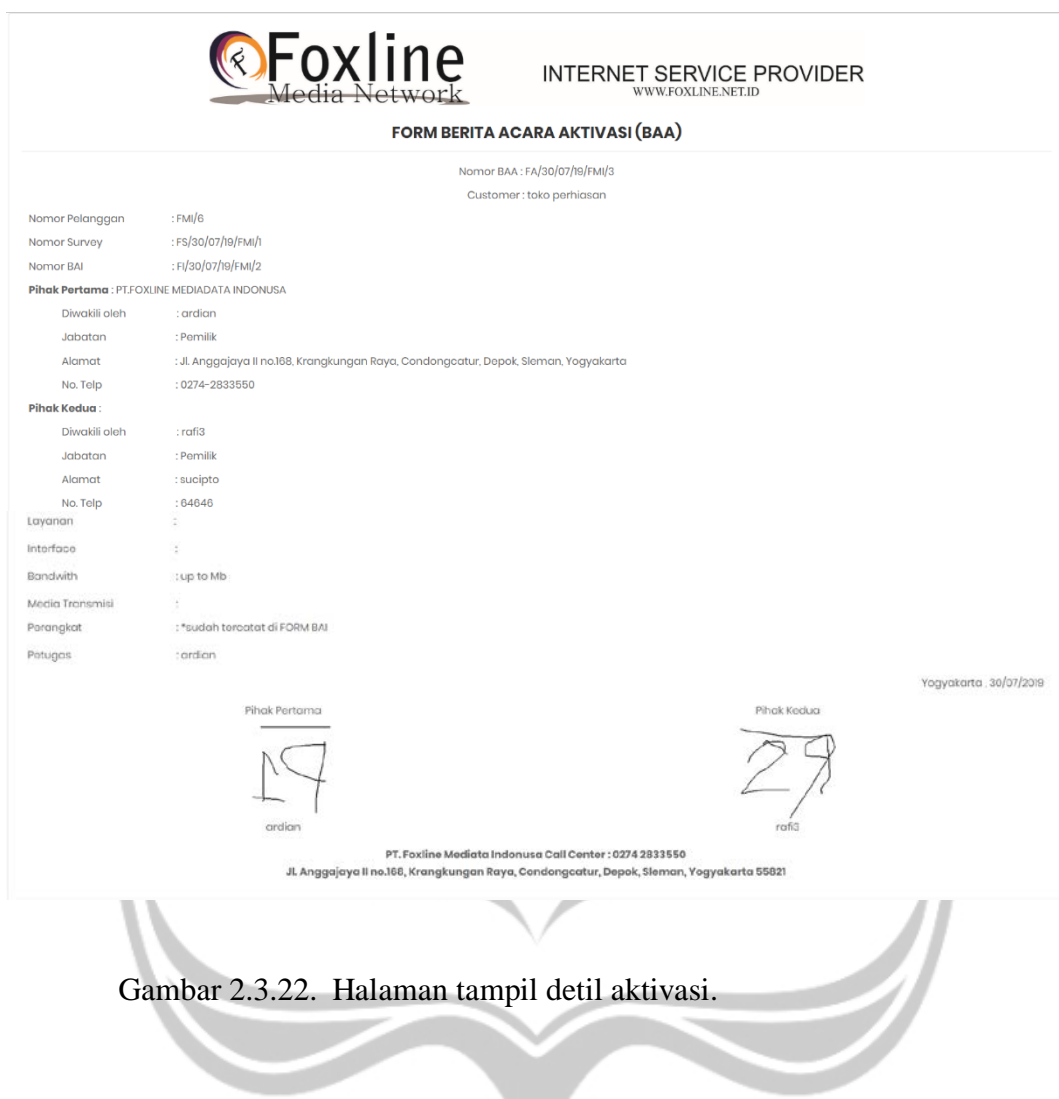

#### vublic function show(\$id)

```
$kesepakatan= DB::table('kesepakatans')
->where('kesepakatans.id', '=', $id)
->join('costumers', 'kesepakatans.id_pelanggan', '=', 'costumers.id')
->select('kesepakatans.*','costumers.*','kesepakatans.jabatan as jabatan k'
,'costumers.jabatan as jabatan c','kesepakatans.id as id kesepakatan')
\rightarrowfirst();
$tanggal= DB::table('kesepakatans')
.<br>->where('id','=',$id)
->select(DB::raw('DATE_FORMAT(created_at, "%W") as hari,
->select(DB::raw( DATE_FORMAT(created_at,  ‰) as nari,<br>DATE_FORMAT(created_at, "%M") as bulan, DATE_FORMAT(created_at, "%Y") as tahun,<br>DATE_FORMAT(created_at, "%d") as tanggal
, DATE_FORMAT(created_at, "%d-%m-%Y") as full'))
\rightarrowfirst();
$hari =$tanggal->hari;
 if($hari == 'Monday')
 $hari='Senin';
 elseif($hari=='Tuesday')
 |<br>| $hari='Selasa';<br>| elseif(<mark>(</mark>$hari=='Wednesday')<br>| $hari='Rabu';
 elseif($hari == 'Thursday')
 $hari='Jumat';elseif($hari == 'Friday')
 $hari='Jumat';
 elseif($hari == 'Saturday')
 $hari='Sabtu';
 else{
      $hari='Minggu';
 -3
itanggal->hari=<mark>$</mark>har:
$bulan =$tanggal->bulan;
if($bulan == 'January')
$bulan='Januari';
elseif($bulan == 'February')
$bulan='Februari';
elseif($bulan=='March')
$bulan='Maret';
elseif($bulan == 'April')
$bulan='April';
elseif($bulan=='May')
$bulan='Mei';
elseif($bulan=='June')
$bulan='Juni';
elseif($bulan=='July')
$bulan='Juli';
elseif($bulan=='August')
$bulan='Agustus';
elseif($bulan == 'September')
$bulan='September';
elseif($bulan=='October')
$bulan='0ktober';<br>elseif($bulan=='November')
$bulan='November';
else{
    $bulan='Desember';
$tanggal->bulan=$bulan;
```
return view('pages.tampil\_kesepakatan')->with('kesepakatan',\$kesepakatan)->with('tanggal',\$tanggal);

Gambar 2.3.23. Fungsi *show* di ksepakatan*Controller*.

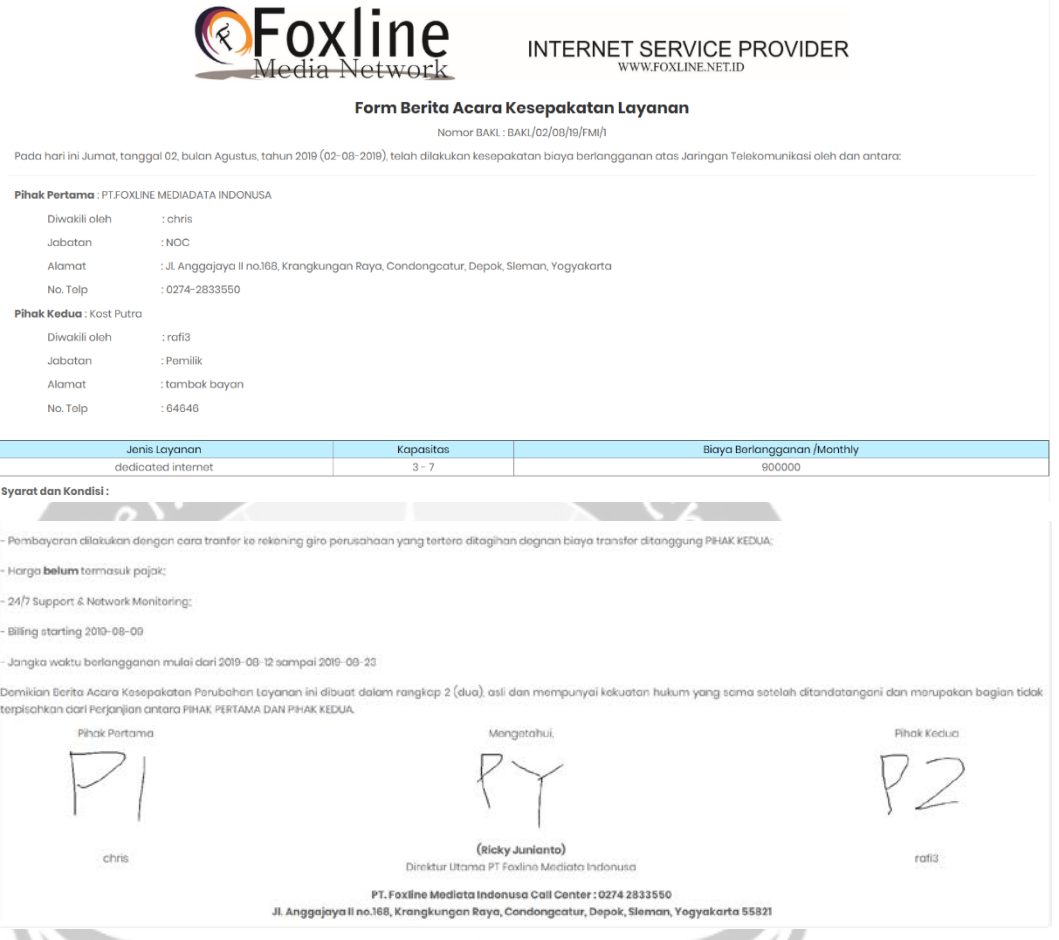

Gambar 2.3.24. Halaman tampil detil kesepakatan.

```
public function show($id)
      $kesepakatan= DB::table('perubahan layanans')
     Subsequent the control of the control of the control of the control of the control of the control of the control of the control of the control of the control of the control of the control of the control of the control of t
     ->where('1d','=',$1d)<br>->select(DB::raw('DATE_FORMAT(created_at, "%W") as hari, DATE_FORMAT(created_at, "%M") as bulan,<br>|DATE_FORMAT(created_at, "%Y") as tahun, DATE_FORMAT(created_at, "%d") as tanggal<br>, DATE_FORMAT(created
      \rightarrowfirst();
     $hari =$tanggal->hari;<br>|if($hari=='Monday')
       $hari='Senin';
       , pnari- senin<br>elseif($hari=='Tuesday')<br>$hari='Selasa';<br>elseif($hari=='Wednesday')
       $hari='Rabu';
       elseif($hari=='Thursday')<br>$hari='Jumat';
       elseif($hari=='Friday')
       $hari='Jumat';<br>elseif($hari=='Saturday')
       *<b>bin</b> = 'Sabtu';else{
              $hari='Minggu';
      $tanggal->hari=$hari;
      $bulan =$tanggal->bulan;
      if($bulan=='January')
       $bulan='Februari';
```

| elseif(\$bulan=='March')                                                                                         |
|----------------------------------------------------------------------------------------------------|
| \$bulan='Maret';                                                                                                 |
| elseif(\$bulan=='April')                                                                                         |
| \$build:                                                                                                    |
| elseif(\$bulan=='May')                                                                                           |
| \$bulan='Mei';                                                                                                   |
| elseif(\$bulan=='June')                                                                                          |
| $$bulan='Juni$ ;                                                                                                 |
| elseif(\$bulan=='July')                                                                                          |
| $$bulan='Juli':$                                                                                                 |
| elseif(\$bulan=='August')                                                                                        |
| \$bulan='Agustus';                                                                                               |
| elseif(\$bulan=='September')                                                                                     |
| \$bulan='September';                                                                                             |
| elseif(\$bulan=='October')                                                                                       |
| \$bulan='0ktober';                                                                                               |
| elseif(\$bulan=='November')                                                                                      |
| \$bulan='November';                                                                                              |
| else                                                                                                    |
| \$bulan='Desember':                                                                                              |
| ł                                                                                                    |
| \$tanggal->bulan=\$bulan;                                                                                        |
| return view('pages.tampil kesepakatan perubahan')->with('kesepakatan',\$kesepakatan)->with('tanggal',\$tanggal); |
|                                                                                                    |

Gambar 2.3.25. Fungsi *show* di perubahan*Controller*.

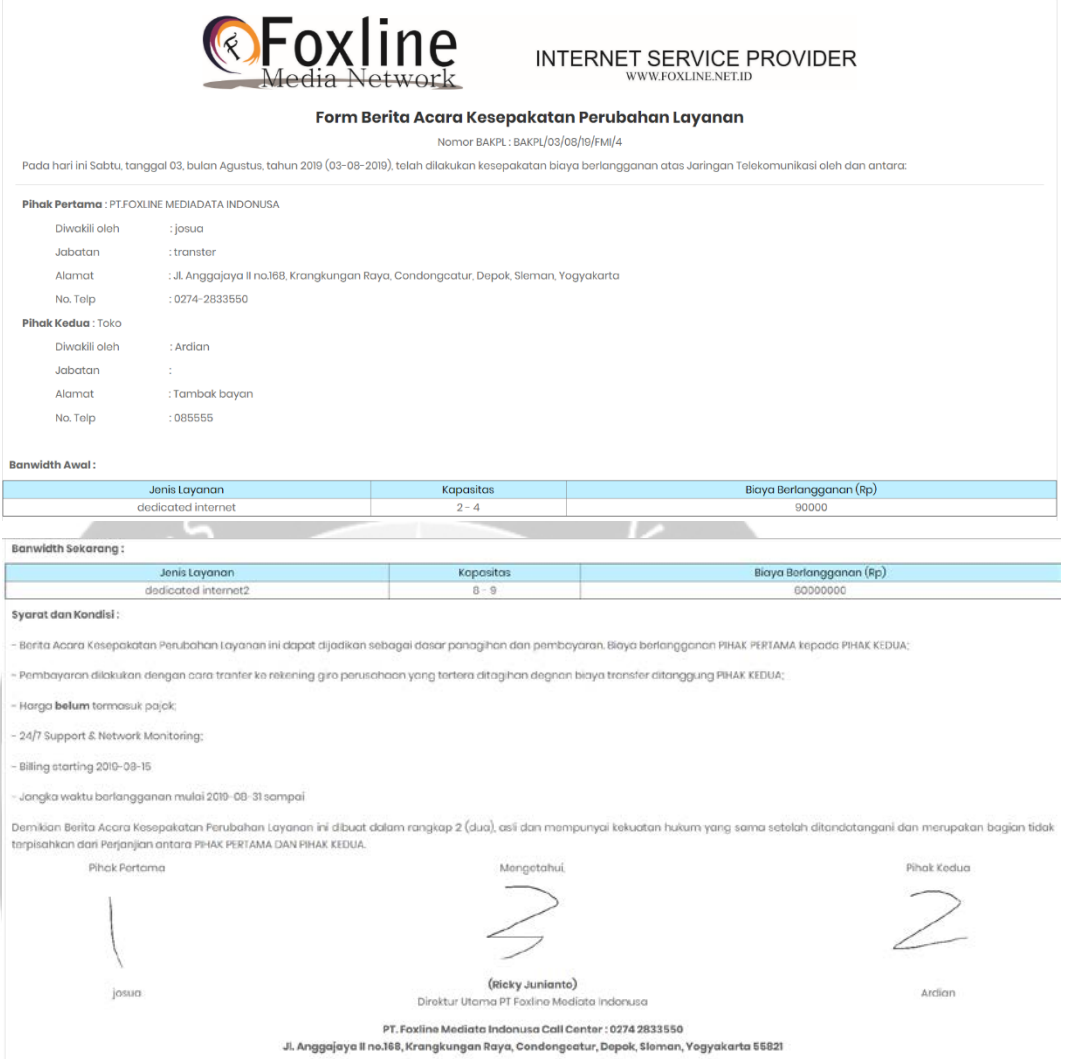

Gambar 2.3.26. Halaman tampil detil perubahan kesepakatan.

#### ublic function edit(\$id)

```
$kesepakatan= DB::table('perubahan layanans')
->where('perubahan_layanans.id', '=', $id)<br>->join('costumers', 'perubahan_layanans.id', el., $id)<br>->join('costumers', 'perubahan_layanans.id_pelanggan', '=', 'costumers.id')<br>->select('perubahan_layanans.*','costumers.*','p
 \rightarrowfirst();
$tanggal= DB::table('perubahan_layanans')<br>->where('id','=',$id)
 ->select(DB::raw('DATE_FORMAT(created_at, "%W") as hari, DATE_FORMAT(created_at, "%M") as bulan,
pare romant created_at, "%v") as tahun, DATE_FORMAT(created_at, "%d") as tanggal<br>pare_FORMAT(created_at, "%v") as tahun, DATE_FORMAT(created_at, "%d") as tanggal<br>, DATE_FORMAT(created_at, "%d-%m-%v") as full'))
 ->first();
$hari =$tanggal->hari;
  if(\text{sharp} == 'Monday')Shari=" Honday")<br>$hari='Senin';<br>elseif($hari=='Tuesday')
 $hari='Selasa';<br>elseif($hari=='Wednesday')
  $hairi='Rabu';elseif($hari=='Thursday')
  $hari='Jumat';
  elseif($hari=='Friday')
 $hari='Jumat';<br>$hari='Jumat';<br>elseif($hari=='Saturday')
  $hari='sabtu;
 else{
       $hari='Minggu';
$tanggal->hari=$hari;
$bulan =$tanggal->bulan;
if($bulan=='January')
 $bulan='Januari';
 elseif($bulan=='February')
 $bulan='Februari';
 elseif($bulan=='March')
 $bulan='Maret';<br>elseif($bulan=='April')
 $bulan='April';
 elseif($bulan=='May')
 $bulan='Mei';
 elseif($bulan=='June')
 $bulan='Juni';
 elseif($bulan=='July')
 $bulan='Juli';
 elseif($bulan == 'August')
 $bulan='Agustus';
 elseif($bulan=='September')
 $bulan='September':
 elseif($bulan=='October')
 $bulan='Oktober';
 elseif($bulan=='November')
 $bulan='November';
      $bulan='Desember';
 $tanggal->bulan=$bulan;
return view('pages.edit_kesepakatan_perubahan')->with('kesepakatan',$kesepakatan)->with('tanggal',$tanggal);
```
Gambar 2.3.27. Fungsi *edit* di perubahan*Controller*.

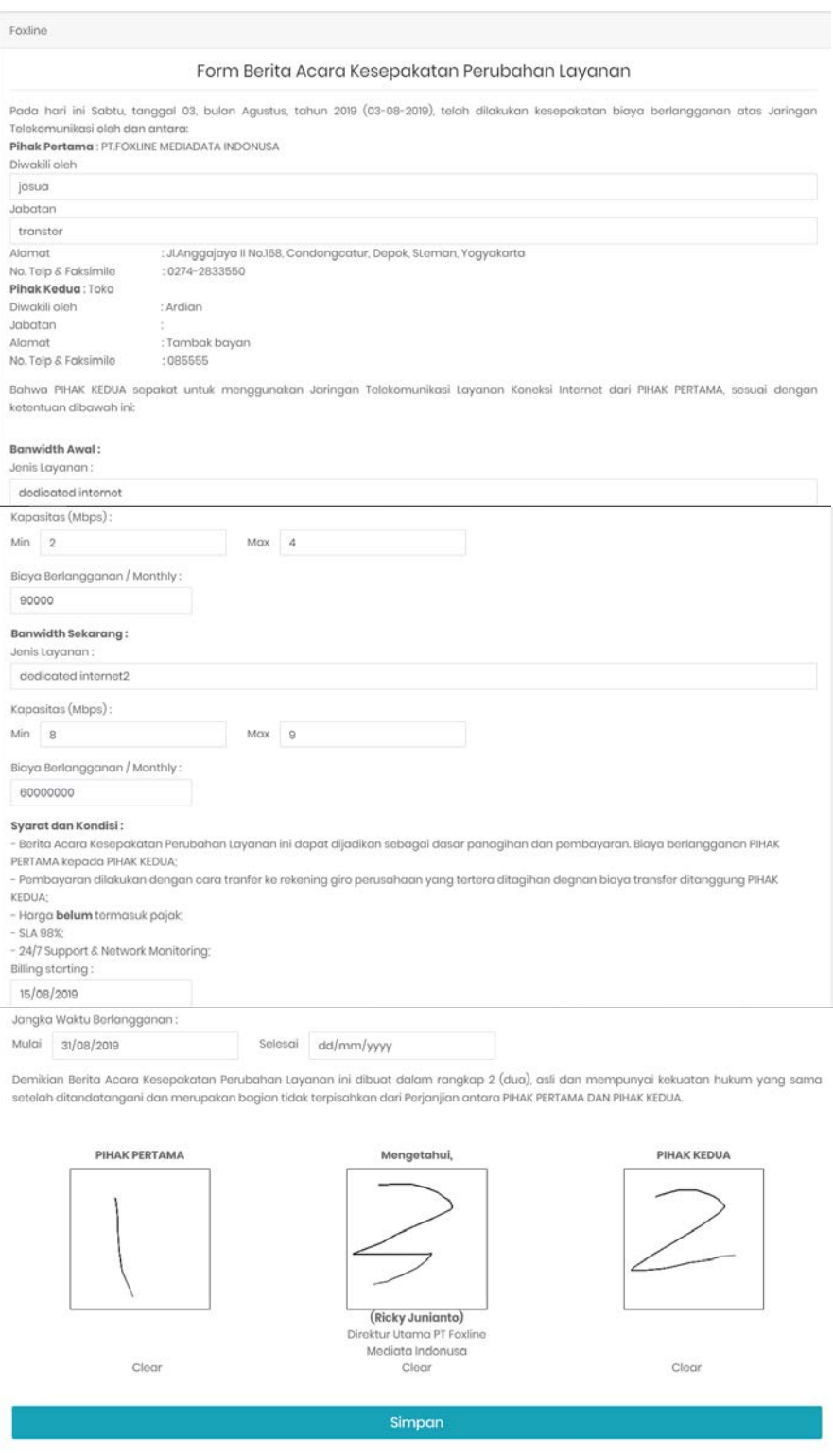

Gambar 2.3.28. Form *edit* perubahan kesepakatan

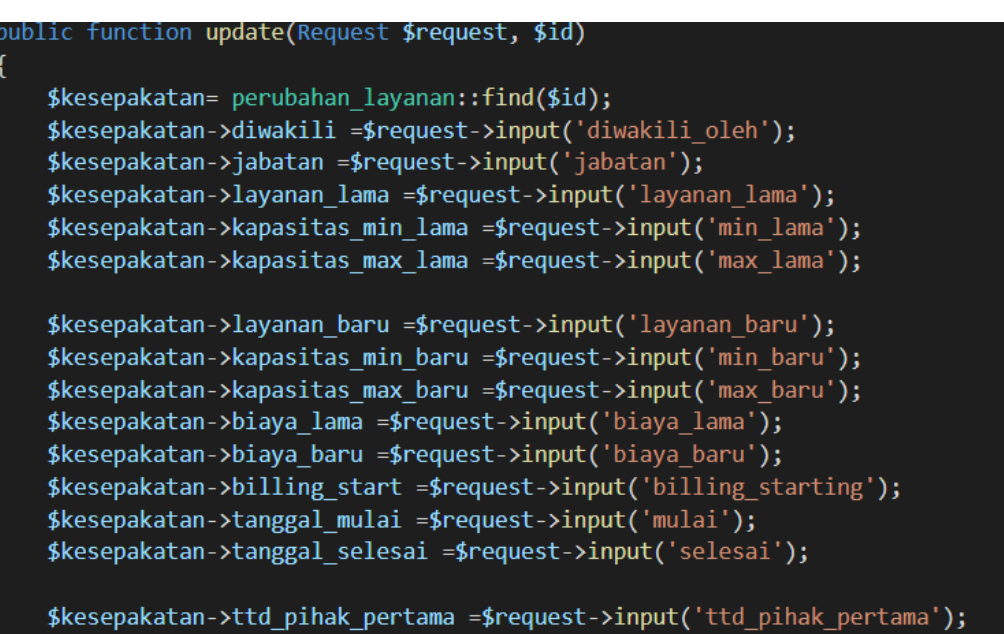

\$kesepakatan->ttd\_pihak\_kedua =\$request->input('ttd\_pihak\_kedua'); \$kesepakatan->ttd\_yang\_mengetahui =\$request->input('ttd\_yang\_mengetahui'); \$kesepakatan->save();

return redirect('/perubahan-layanan');

}

#### Gambar 2.3.29. Fungsi *update* di perubahan*Controller*.

# **BAB III**

# <span id="page-46-0"></span>**PELAKSANAAN KERJA PRAKTEK**

#### <span id="page-46-1"></span>**3.1. Manfaat Kerja Praktek**

- 3.1.1. Maanfaat terhadap Universitas
	- Memperbanyak jalur kerjasama dengan perusahaan tempat mahasiswa kerja praktek.
	- Menjadi Patokan evaluasi terhadap universitas, terutama terhadap program studi untuk mempersiapkan kurikulum yang lebih baik dan menyesuaikan perkembangan kebutuhan terhadap bidang TI.
- 3.1.2. Manfaat terhadap Mahasiswa
	- Meningkatkan kemampuan *hardskill* maupun *softskill* mahasiswa.
	- Memperbanyak pengalaman tentang dunia kerja untuk program studi teknik informatika.
	- Mempersiapkan diri untuk dunia kerja.
- 3.1.3. Manfaat Terhadap Perusahaan
	- Mendapat ilmu pengetahuan baru dari mahasiswa yang melakukan kerja praktek.
	- Dapat melihat kemampuan calon pekerja di masa yang akan datang.

#### <span id="page-46-2"></span>**3.2. Penerapan Ilmu dalam Kerja Praktek**

Selain pengalaman, kegiatan kerja praktek juga meningkatkan kemampuan *hardskill* dan *softskill* mahasiswa untuk mempersiapkan diri ke dunia kerja di masa yang akan datang. Untuk kemampuan *softskill*, perusahaan meningkatkan kemampuan mahasiswa untuk bekerja sama, bersosialisasi dan memahami apa yang diinginkan *client*. Sedangkan untuk *hardskill*. Perusahaan mengajarkan mahasiswa untuk lebih menganalisa dan memahami masalah sebelum mencoba menyelesaikan masalah. Mahasiswa juga mendapatkan ilmu baru dalam

pemrograman berbasis web yaitu pemrograman web dengan framework laravel, pemrograman menggunakan php, dan juga pemrograman menggunakan javascript. Selain itu mahasiswa juga belajar instalasi jaringan seperti mengkonfigurasi router, alokasi alamat ip dan lain- lain.

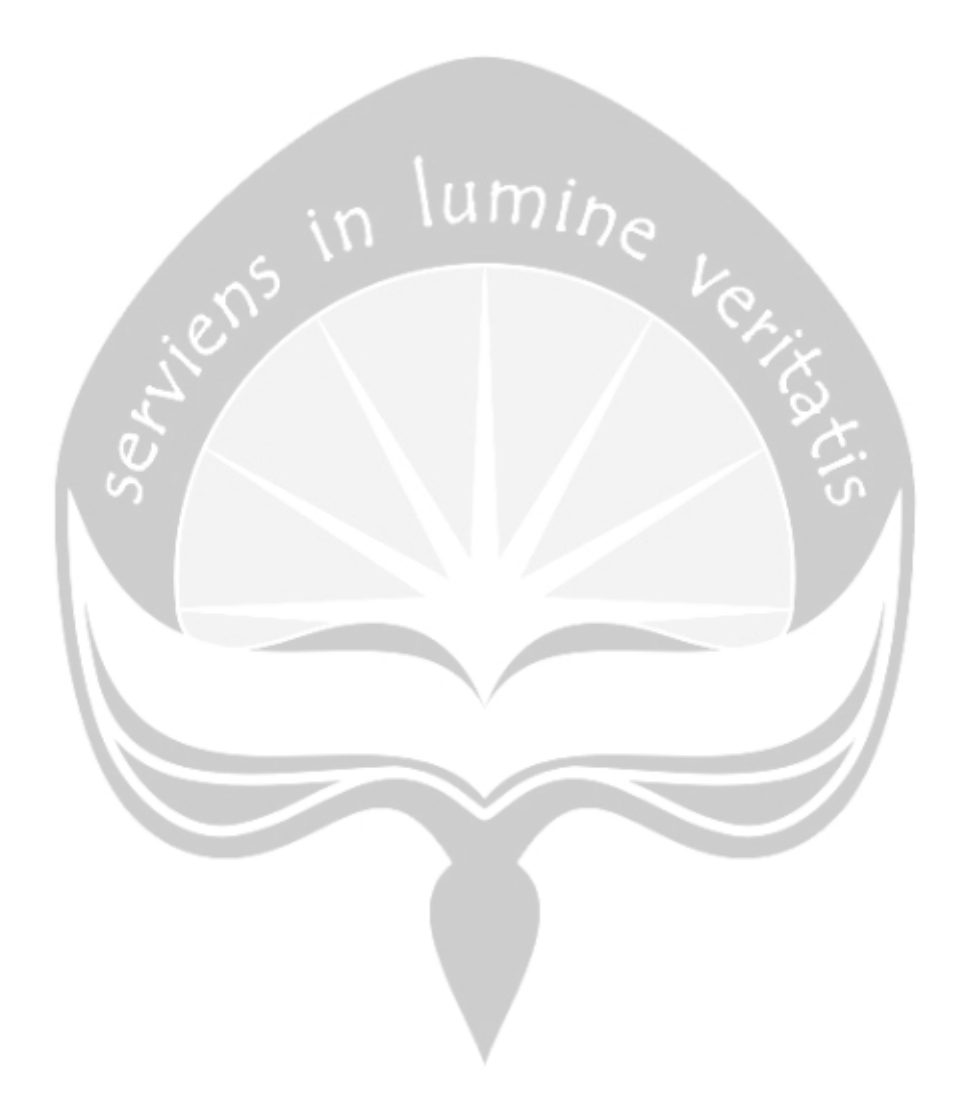

# **BAB IV**

# **KESIMPULAN**

<span id="page-48-1"></span><span id="page-48-0"></span>Kesimpulan yang dapat diambil dalam kegiatan kerja praktek yang dilakukan penulis sebagai berikut:

- 1. Dalam dunia kerja, kita harus mampu mengembangkan kemampuan kita baik dalam *softskill* maupun *hardskill*, karena itu ilmu yang dipelajari ketika kuliah harus terus dikembangkan.
- 2. Melalui kerja praktek, mahasiswa mengetahui bahwa semua orang memiliki kekurangan dan kelebihan masing-masing yang berguna untuk kepentingan bersama.
- 3. Dalam dunia kerja, tidak hanya *hardskill* saja yang dibutuhkan, *softskill* juga penting dalam dunia kerja.

# **LAMPIRAN**

# <span id="page-49-0"></span>1. Form Penilaian Kerja Praktik

<span id="page-49-1"></span>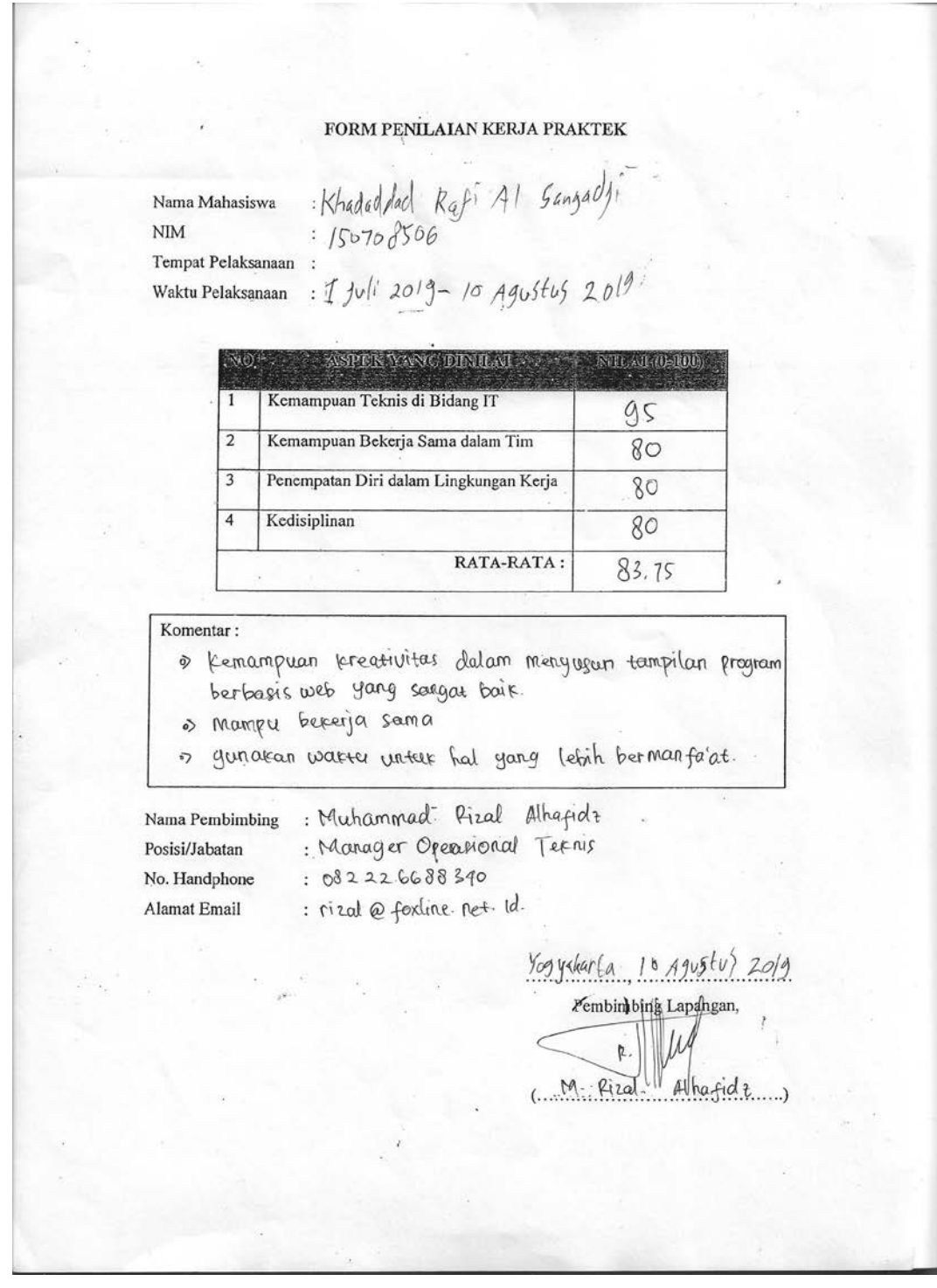

# <span id="page-50-0"></span>2. Surat Keterangan Kerja Praktek

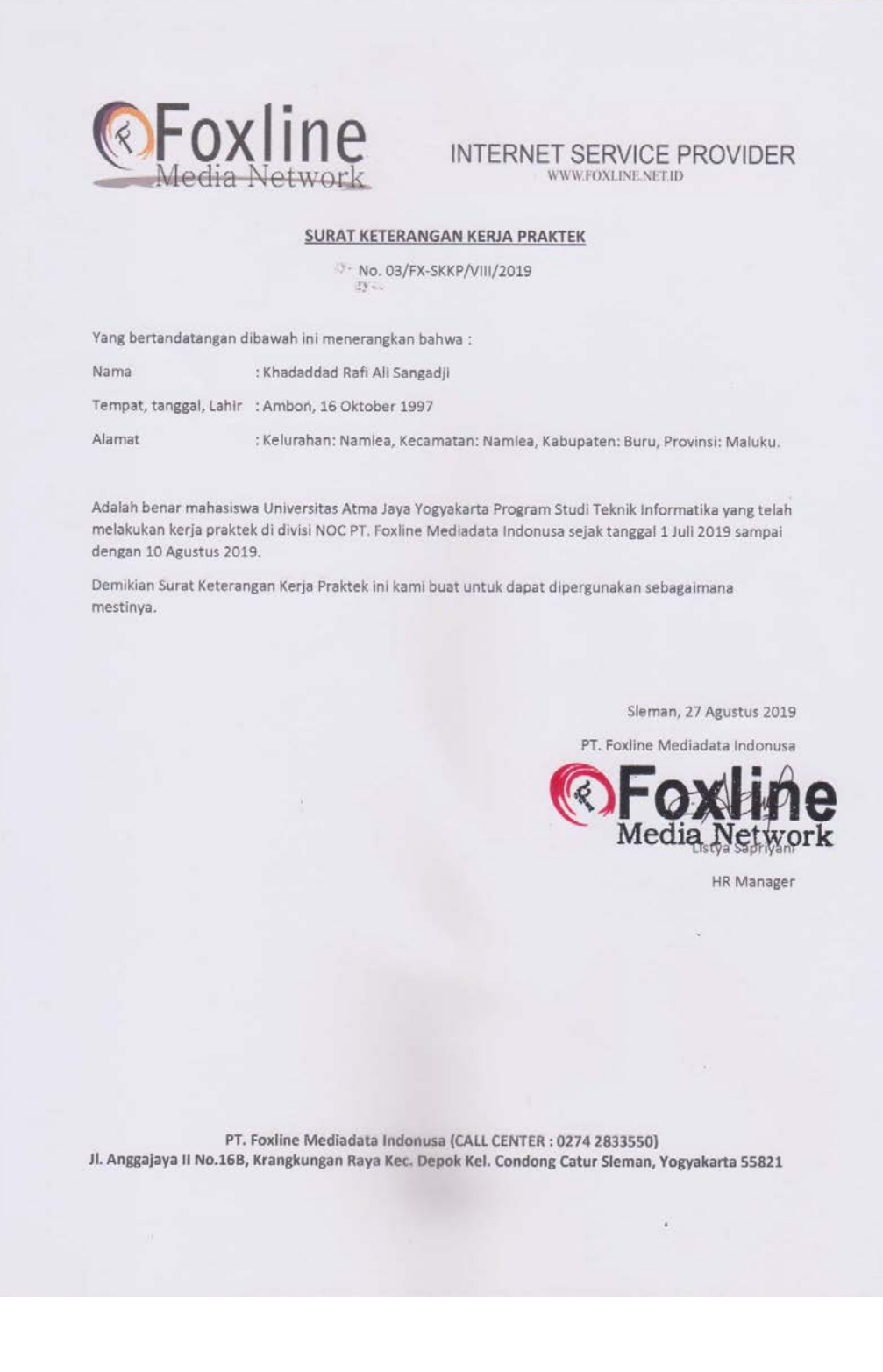

<span id="page-51-0"></span>3. Log Book

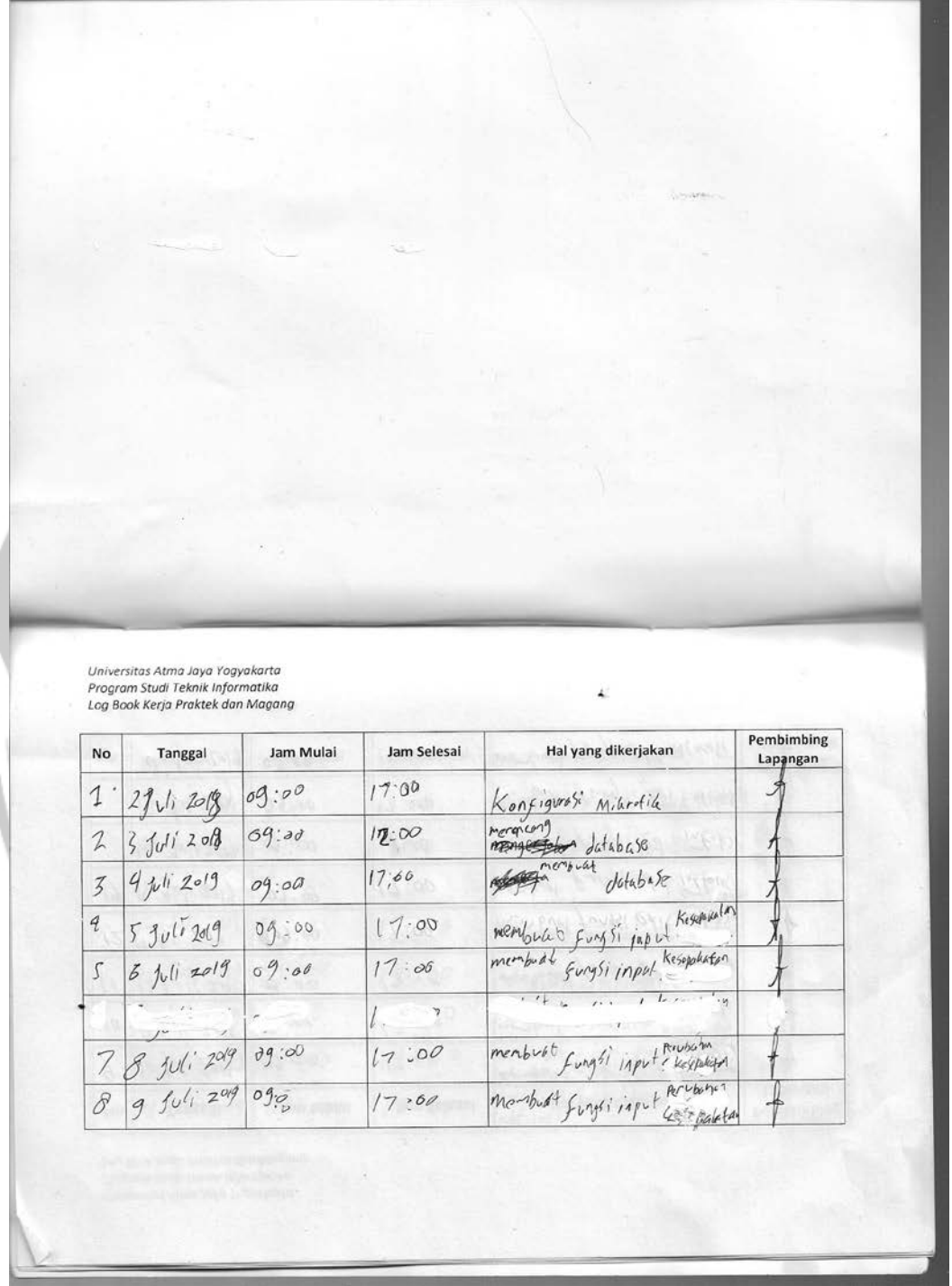

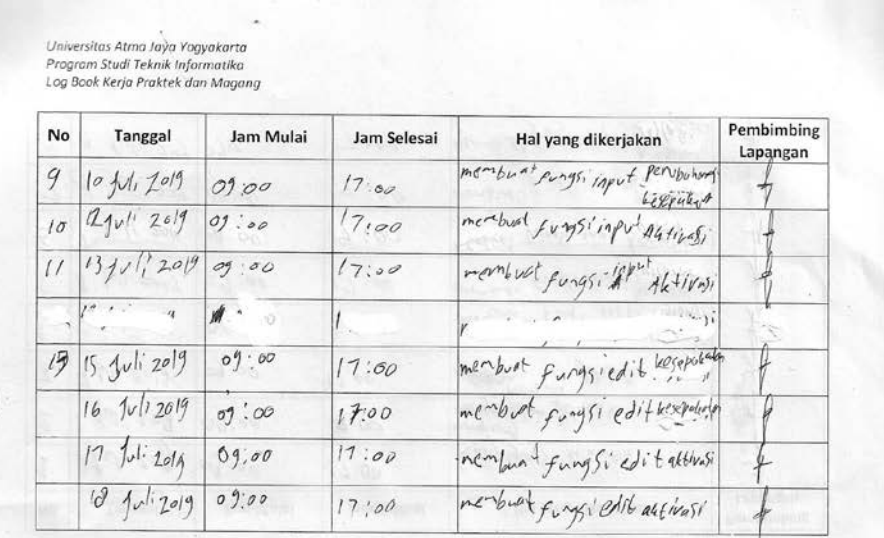

Universitas Atma Jaya Yogyakarta<br>Program Studi Teknik Informatika<br>Log Book Kerja Praktek dan Magang

| <b>No</b> | Tanggal                                | Jam Mulai | Jam Selesai | Hal yang dikerjakan                                                                                        | Pembimbing<br>Lapangan |
|-----------|----------------------------------------|-----------|-------------|----------------------------------------------------------------------------------------------------|------------------------|
|           | $19$ full $201$ $09:00$                |           | 17:00       | member pumps, Empilleting                                                                                  |                        |
|           | $10 \;$ $101 \;$ $2019 \;$ $09 \;$ $0$ |           | 17:00       | membert fungsi tompil the wasi                                                                             |                        |
|           |                                        |           |             |                                                                                                    |                        |
|           | 22 f41201999.00                        |           | 17:00       | membert fungi tempil at                                                                                    |                        |
|           | 23 90/12019 09:00                      |           | 17:00       | membudfungsi Compilhepoliston                                                                              |                        |
|           | 241120905.66                           |           | 17:00       | membre + furysi (ampi perbahan<br>membrad funysi tumpi<br>perdahan kepakatan<br>membrah fanysi tumpi debit |                        |
|           | $75 + 11201909000000$                  |           | 177.60      |                                                                                                    |                        |
|           | $26$ $ v^{11}$ $2019$ $09$ $00$        |           | 17:00       | - attivasi                                                                                                 |                        |

Universitas Atma Jaya Yogyakarta<br>Program Studi Teknik Informatika<br>Log Book Kerja Praktek dan Magang  $\overline{\phantom{a}}$ 

| No   | <b>Tanggal</b> | Jam Mulai                                               | Jam Selesai | Hal yang dikerjakan                                                                                                    | Pembimbing<br>Lapangan |
|------|----------------|---------------------------------------------------------|-------------|----------------------------------------------------------------------------------------------------|------------------------|
|      | $27 - v11$     | 09;00                                                   | 17:00       | membrat purgs offell kepskaton                                                                                                    |                        |
|      | $\sqrt{v}$     | $\ddot{\phantom{a}}$                                    | $\sim$ 1    | $\sim$ $\frac{1}{4}$ in $\epsilon$ $\rightarrow$ $\frac{1}{4}$ $\frac{1}{4}$ $\frac{1}{4}$ $\frac{1}{4}$ $\frac{1}{4}$ $\frac{1}{4}$ $\frac{1}{4}$ $\frac{1}{4}$ $\frac{1}{4}$ |                        |
|      | $29$ juli      | 09.60                                                   | 17;00       | membral fungsi defall<br>pervbahon kesevoluoton                                                                                                    |                        |
|      | $30$ $1/1$     | 09,00                                                   | 17:00       | membuat fungsi debi<br>Perubahan alsepalator                                                                                                    |                        |
|      | Agustus        | 09.00                                                   | 17.00       | membrat pung's edit<br>perugation ulseposentur                                                                                                    |                        |
|      | $2.49\nu$ sfus | 09,50                                                   | 17:00       | rembuat fungsiedit<br>Perubahan kisepakatan                                                                                                    |                        |
|      | $3$ Agustus    | 09,00                                                   | 17:00       | membult rungs; haps<br>aftivali, Lepulation, das perustion                                                                                                    |                        |
| teor | $\int$         | $\mathcal{R}^{\mathcal{P}} = \mathcal{R}^{\mathcal{P}}$ | $1 - 1$     | R                                                                                                    |                        |

Universitas Atma Jaya Yogyakarta<br>Program Studi Teknik Informatika<br>Log Book Kerja Praktek dan Magang

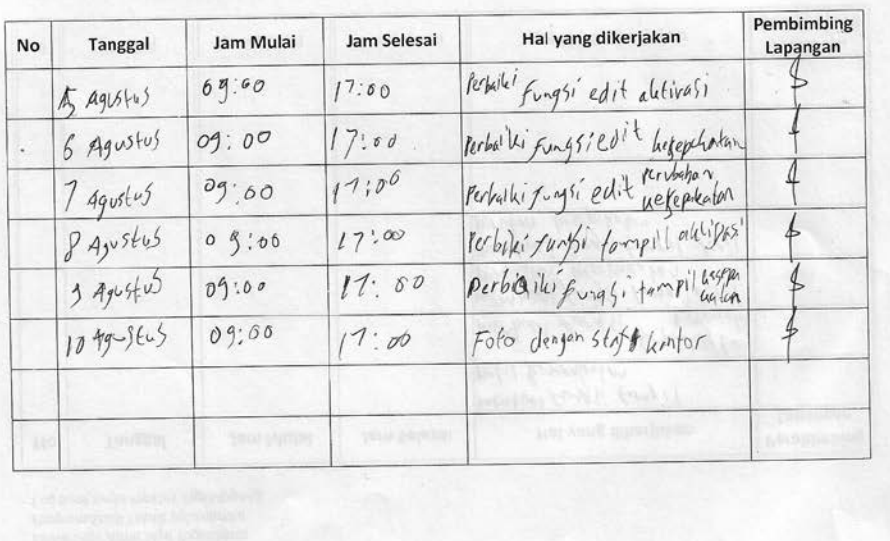

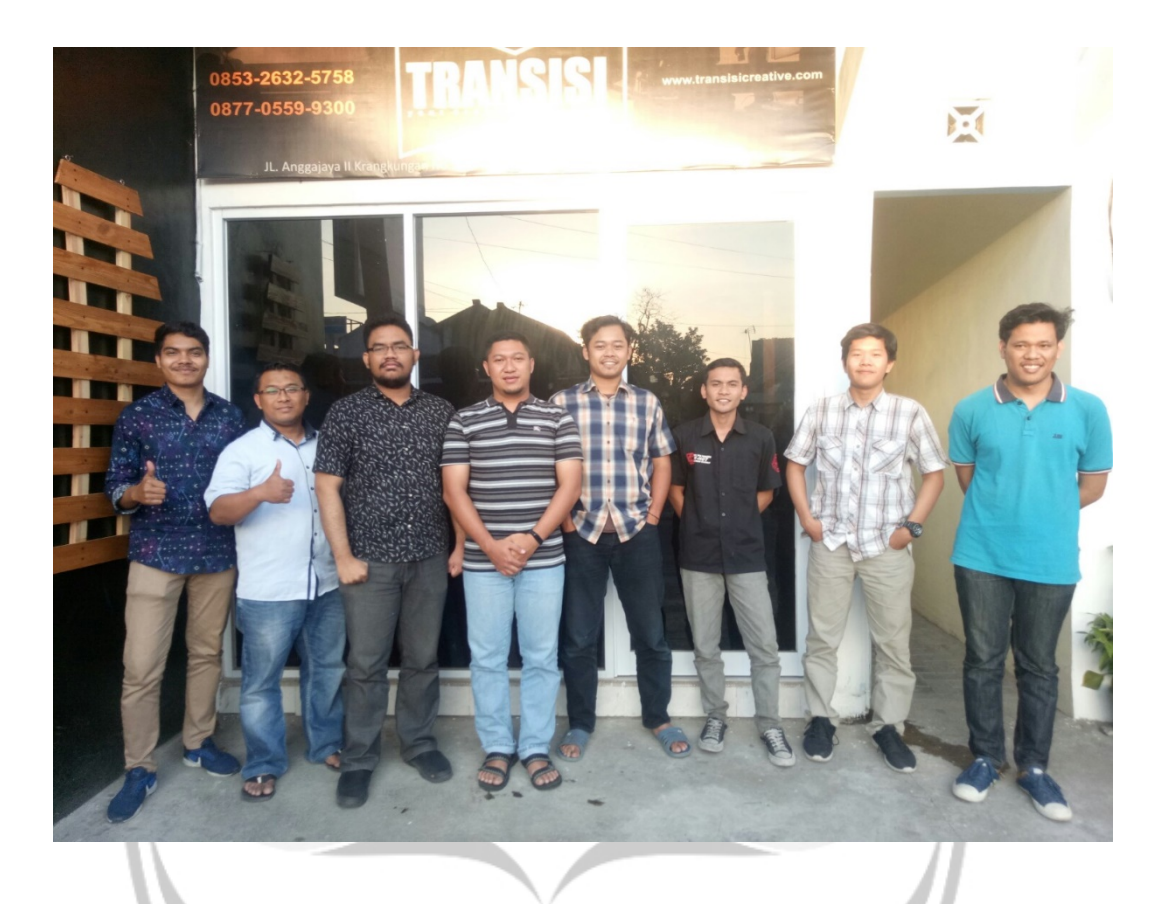

<span id="page-54-0"></span>4. Foto bersama karyawan dan pembimbing PT. Foxline Mediadata Indonusa